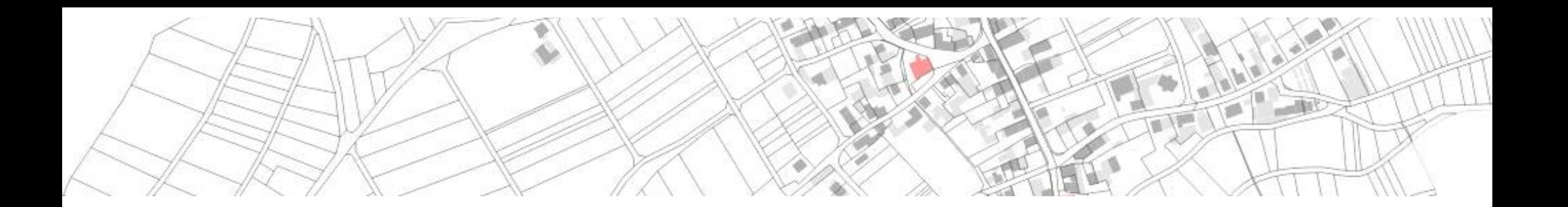

# **ALKIS mit QGIS - was ist mit der PostNAS-Suite möglich?**

**Astrid Emde**

QGIS-DE Anwendertreffen 2019 PostNAS-Suite Astrid Emde 1 / 61

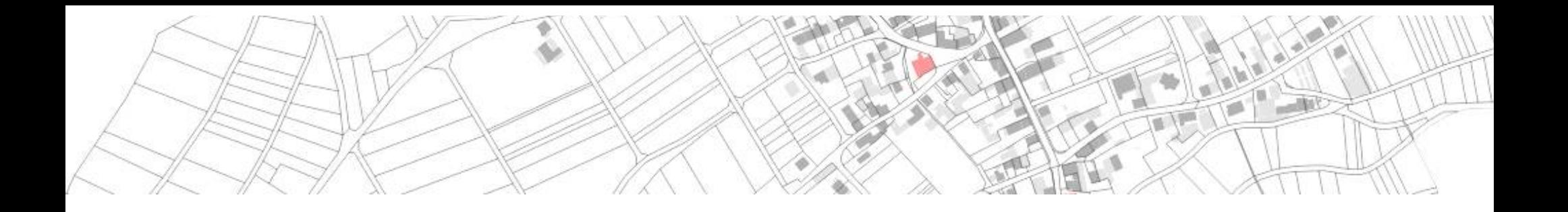

## **Astrid Emde**

### **WhereGroup Bonn**

PostNAS Ansprechpartnerin bei der WhereGroup

# **WhereGroup Bonn [http://wheregroup.com](http://wheregroup.com/)**

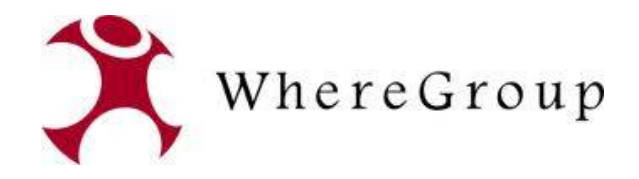

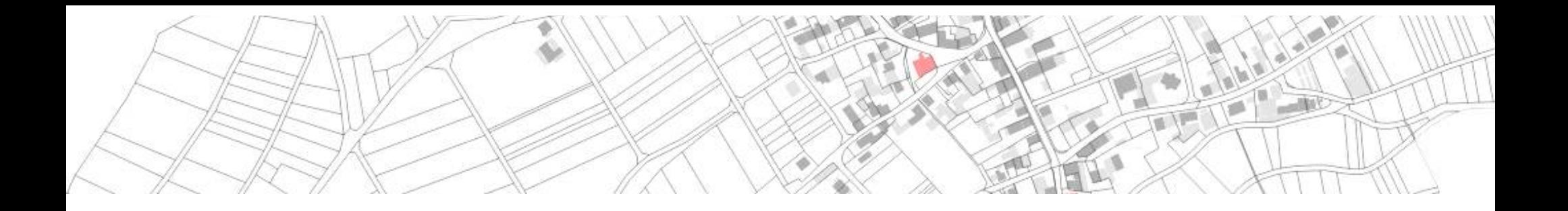

# **Jelto Buurman und Jürgen Fischer**

## **norBIT Norden**

<http://www.norbit.de/>0

<https://www.norbit.de/74/>

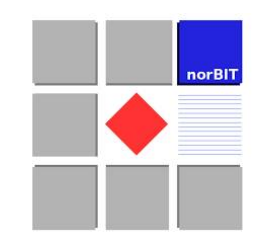

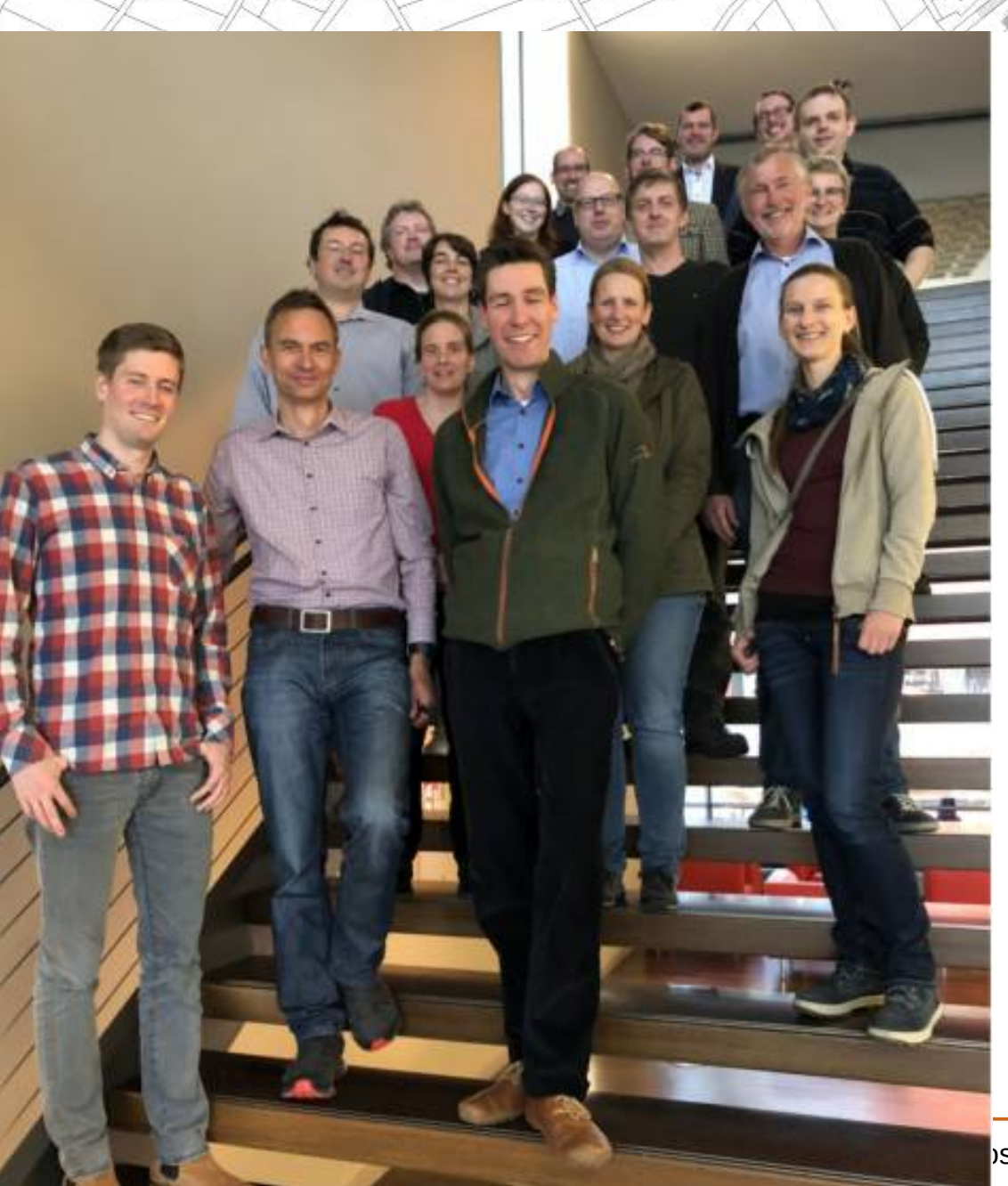

# **PostNAS-Suite Anwender**

#### **Treffen 2x jährlich**

### **1-tägig im Herbst**

#### **Kurzes Treffen während der FOSSGIS-Konferenz**

#### **2019 es wird noch ein Ort gesucht für Oktober/November**

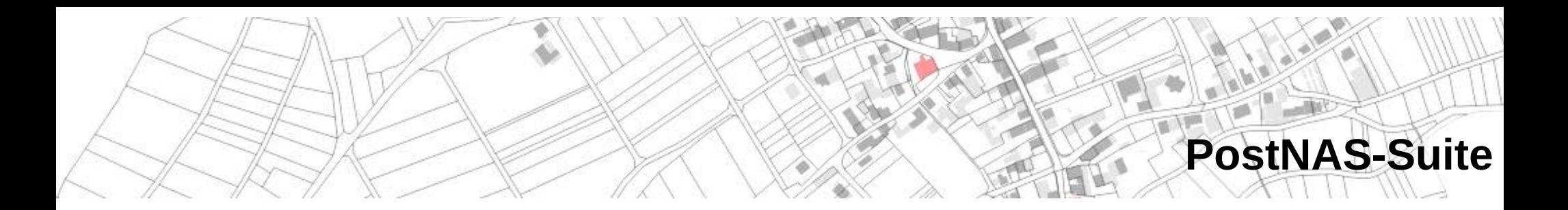

- **[http://postnas.org](http://postnas.org/)** ۰
- **Präsentiert eine Open Source Produktpalette rund um den ALKIS-** $\mathcal{L}$ **Import**
- **Anwenderkreis aus Firmen, Vertretern von Städten und Kreisen u.a. Ca**
- **Mailingliste** Q.
- **Diskussion zu Themen rund um AAA**  $\bullet$
- **Regelmäßige Treffen 2x im Jahr**Ø

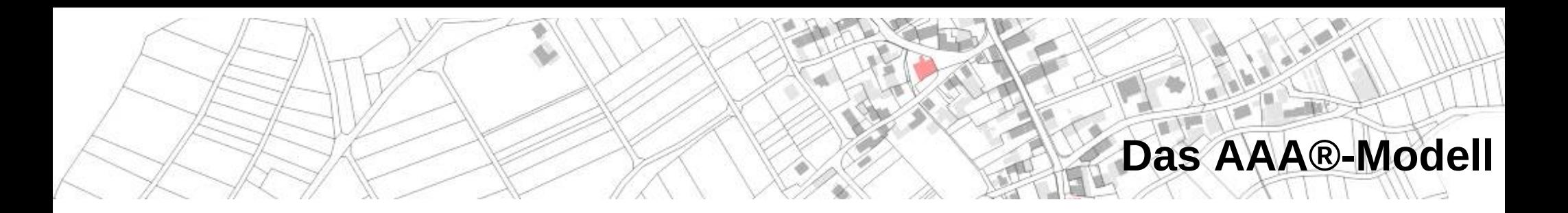

- **ATKIS®, ALKIS® und AFIS® werden zu einem Grunddatenbestand der**  Ø **Geodaten des amtlichen Vermessungswesens zusammengezuführt**
- **<http://www.adv-online.de/AAA-Modell/>** Ø
- **Modell wurde von der AdV entwickelt** Ø
- **AFIS Amtlichen Festpunktinformationssystem** ۰
- **ALKIS Amtliches Liegenschaftskatasterinformationssystem** ۰
- **ATKIS Amtliches Topographisch-Kartographisches**   $\mathcal{L}$ **Informationssystem**

# **Umsetzung AAA®-Modell**

- **Vermessungswesen ist**  ۵ **hoheitlich auf Bundeslandebene organisiert**
- **Alle Länder haben das Modell**  Ø **bis Ende 2015 umgesetzt**
- **Unterschiedliche Konzepte** Ø
- **Unterschiedliches Tempo** ۵
- **[https://de.m.wikipedia.org/wiki/A](https://de.m.wikipedia.org/wiki/Amtliches_Liegenschaftskatasterinformationssystem)** Ø **[mtliches\\_Liegenschaftskatasteri](https://de.m.wikipedia.org/wiki/Amtliches_Liegenschaftskatasterinformationssystem) [nformationssystem](https://de.m.wikipedia.org/wiki/Amtliches_Liegenschaftskatasterinformationssystem)**

Status der Einführung von ALKIS (Stand August 2015) Betrieb seit 2010 Betrieb ab 2011 Betrieb ab 2013 Betrieb ab 2014

Betrieb ab 2015

CC BY-SA 4.0 Enyavar File:Deutschlandkarte (Bunt).svg: User:Stefan-Xp File:Germany\_blank\_map.svg: User:Juetho

QGIS-DE Anwendertreffenik **D. Geost an Bystolen krig Tangle ALKIS.svg: User: Flominator** / 61

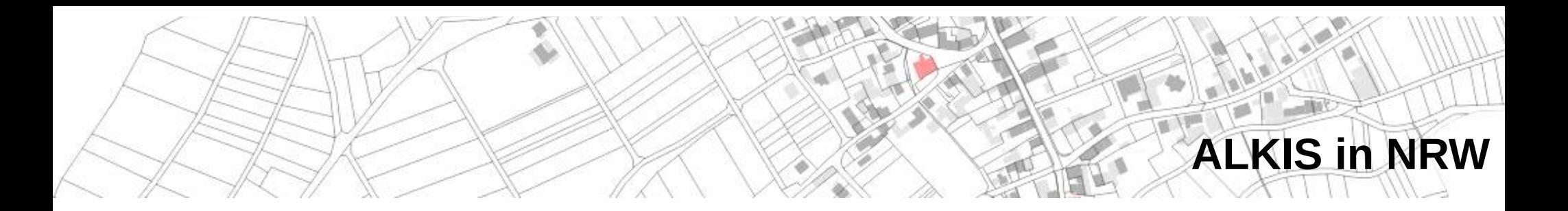

- **[https://www.bezreg-koeln.nrw.de/brk\\_internet/geobasis/liegenschaftsk](https://www.bezreg-koeln.nrw.de/brk_internet/geobasis/liegenschaftskataster/alkis/index.html) [ataster/alkis/index.html](https://www.bezreg-koeln.nrw.de/brk_internet/geobasis/liegenschaftskataster/alkis/index.html)**
- **53 Katasterbehörden** G
- **Beginn der Umsetzung 2004, 2008 Kreis Lippe, Abschluss Dezember**  Ø **2015**
- **Unterschiedliche Dienstleister AED-SICAD, ibR, Smallworld, cpa** Ø
- **Lagebezugswechsel auf ETRS89/UTM32**  ۵
- **TIM-Online <https://www.tim-online.nrw.de/tim-online2/>** ۵
- **RIO Oberbergischer Kreis**  $\mathcal{L}$ **[https://rio.obk.de/mapbender3/app.php/application/RIO\\_PostNAS\\_Dem](https://rio.obk.de/mapbender3/app.php/application/RIO_PostNAS_Demo) [o](https://rio.obk.de/mapbender3/app.php/application/RIO_PostNAS_Demo)**

# **OpenData NRW**

- **<https://www.opengeodata.nrw.de/produkte/geobasis/lika>** 0
- **[https://www.opengeodata.nrw.de/produkte/geobasis/lika/alkis\\_sek/bda](https://www.opengeodata.nrw.de/produkte/geobasis/lika/alkis_sek/bda_oe/)** 0 **[\\_oe/](https://www.opengeodata.nrw.de/produkte/geobasis/lika/alkis_sek/bda_oe/)**OpenGeodata.NRW bda oe  $\left\{ \ldots\right\}$  JSON

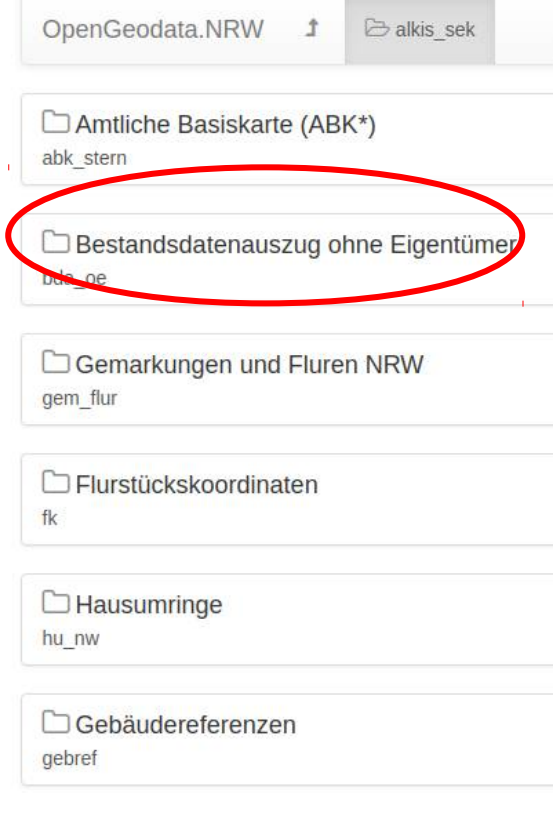

Lizenzinformationen: Diese Daten stehen unter der Datenlizenz Deutschland Namensnennung 2.0, Bereitsteller: Land NRW (2019). Informationen zum korrekten Ouellenvermerk finden Sie hier.

#### • Metadaten im C Geoportal.NRW

#### Bestandsdatenauszug ohne Eigentümer paketiert nach Kreisen

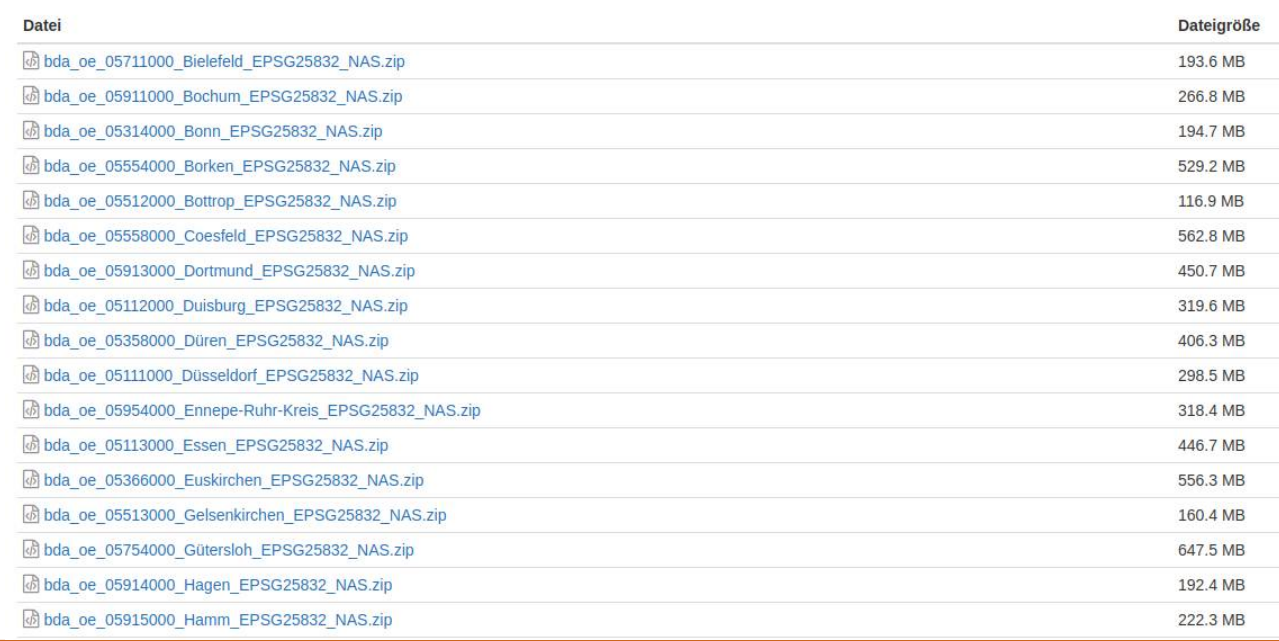

QGIS-DE Anwendertreffen 2019 PostNAS-Suite Astrid Emde 9 / 61

</> XML

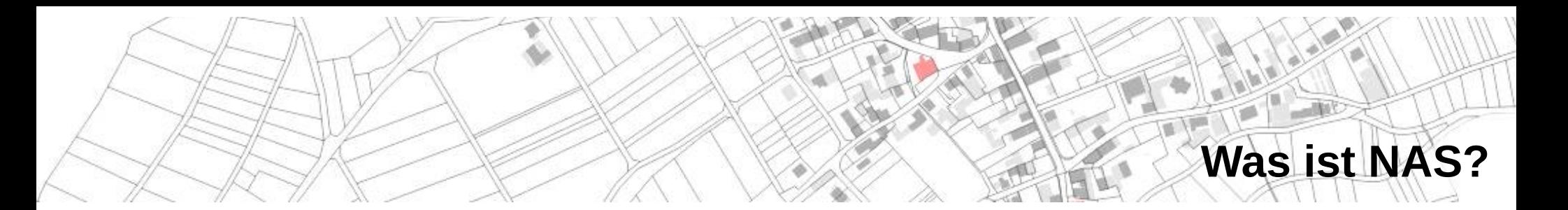

## **NAS – Normbasierte Austauschschnittstelle**

• AAA Datenmodell

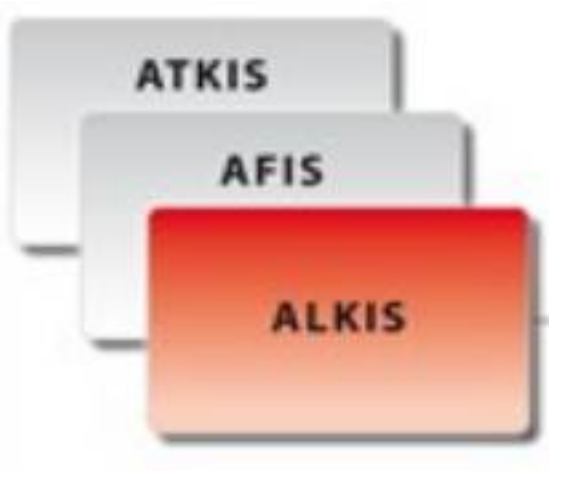

- GML
- ABK (Amtliche **Basiskarte** in NRW)

```
<AX Gebaeude gml:id=
            <aml identifier codeSpace=
                                                                 ">urn:adv:oid:DERP12340000056A
            <lebenszeitintervall>
                    <AA Lebenszeitintervall>
                            <beginnt>2008-11-18T15:17:26Z</beginnt>
                    </AA Lebenszeitintervall>
            </lebenszeitintervall>
            <modellart>
                    <AA Modellart>
                            <advStandardModell>DLKM</advStandardModell>
                    </AA Modellart>
            </modellart>
            <anlass>000000</anlass>
            <position>
                    <gml:Surface srsName="urn:adv:crs:ETRS89_UTM32" gml:id="AWF1">
                            <gml:polygonPatches>
                                    <gml PolygonPatch>
                                            <gml exterior>
                                                    <gml:Ring>
                                                             <aml:curveMember>
                                                                     <gml:Curve gml:id=
                                                                             <gml:segments>
                                                                                     <gml:LineSt
5 350419.886 5531068.539 350419.901 5531072.098 350408.184 5531072.166 350408.039 5531068.555
                                                                                     </aml LineS
                                                                             </gml:segments>
                                                                     </gml:Curve>
                                                            </gml:curveMember>
```
# **ALKIS-Darstellung**

- **NAS enthält das gesamte AAA-**٥ **Anwendungsschema (für ALKIS, ATKIS, ...)**
- **ALKIS sieht verschiedene**   $\bullet$ **Darstellungsmodelle vor (DLKM, DMM, ABK)**
- **Auswahl unterschiedlicher Darstellungsmodelle zur Anzeige**

**über norBIT ALKIS in QGIS**

- **Darstellung farbig / schwarz-**0 **weiß**
- **Möglichkeit der Definition** Ø **einer eigenen Darstellung**

<<lJnion>> AA Modellart advStandardModell: AA AdVStandardModell SonstigesModel : AA WeitereModellart

<<Enumeration>> AA AdVStandardModell LiegenschaftskatasterModell = DLKM **AKatasterkartenModelI500 = DKKM500** KatasterkartenModell1000 = DKKM1000 **SKatasterkartenModell2000 = DKKM2000 SKatasterkartenModelI5000 = DKKM5000 BasisLandschaftsModelI = Basis-DLM**  $\triangle$ LandschaftsModelI50 = DLM50  $\triangle$ LandschaftsModell250 = DLM250  $\triangle$ LandschaftsModell1000 = DLM1000  $\sqrt{\ }$ TopographischeKarte10 = DTK10 TopographischeKarte25 = DTK25  $\triangle$ TopographischeKarte50 = DTK50 OTopographischeKarte100 = DTK100 TopographischeKarte250 = DTK250 TopographischeKarte1000 = DTK1000  $\triangle$ Festpunktmodell = DFGM OligitalesGelaendemodell2 = DGM2 **ODigitalesGelaendemodell5** = DGM5  $\triangle$ Digitales Gelaendemodell25 = DGM25 Oligitales Gelaendemodell50 = DGM50

<<CodeList>> AA WeitereModellart (fromCodelisten)

GeoInfoDoc 6.0.1 Seite 52

Abbildung 25: Modellarten im Basisschem

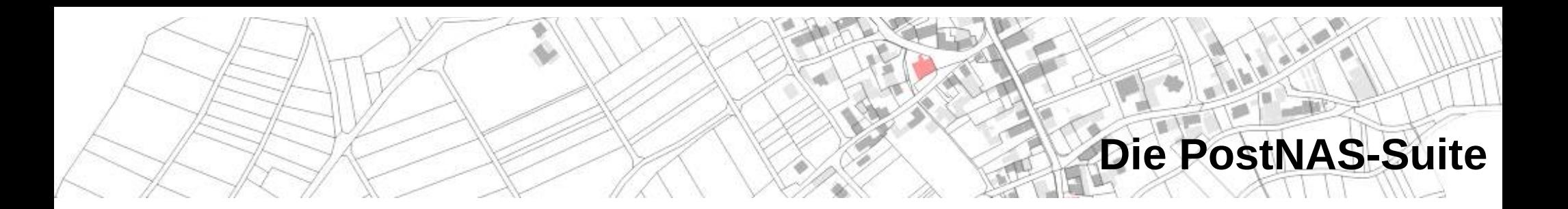

- **Bundesweit im Einsatz** Ø
- **Weiterentwicklung durch verschiedene Aktive**  $\mathcal{L}$
- **Ideen entstehen aus verschiedenen Anwendungsfällen**  $\bullet$ 
	- Einsatz im WebGIS  $\mathbf{r}$
	- Einsatz im Desktop-GIS $\mathbf{r}$

# **PostNAS-Suite – die Komponenten**

- **http://trac.wheregroup.com/PostNAS/wiki/Komponenten** 0
- **norGIS ALKIS-Import**  G
- **norGIS ALKIS QGIS Plugin** Ø
- **PostNAS-Suche QGIS Plugin** Ø
- **OGC WMS über MapServer oder QGIS Server** Ø
- **Auskunftsmodule für Desktop-GIS und WebGIS** 0
- **Suchen für Desktop-GIS und WebGISext durch Klicken hinzufügen** $\bullet$

# **PostNAS-Suite Übersicht**

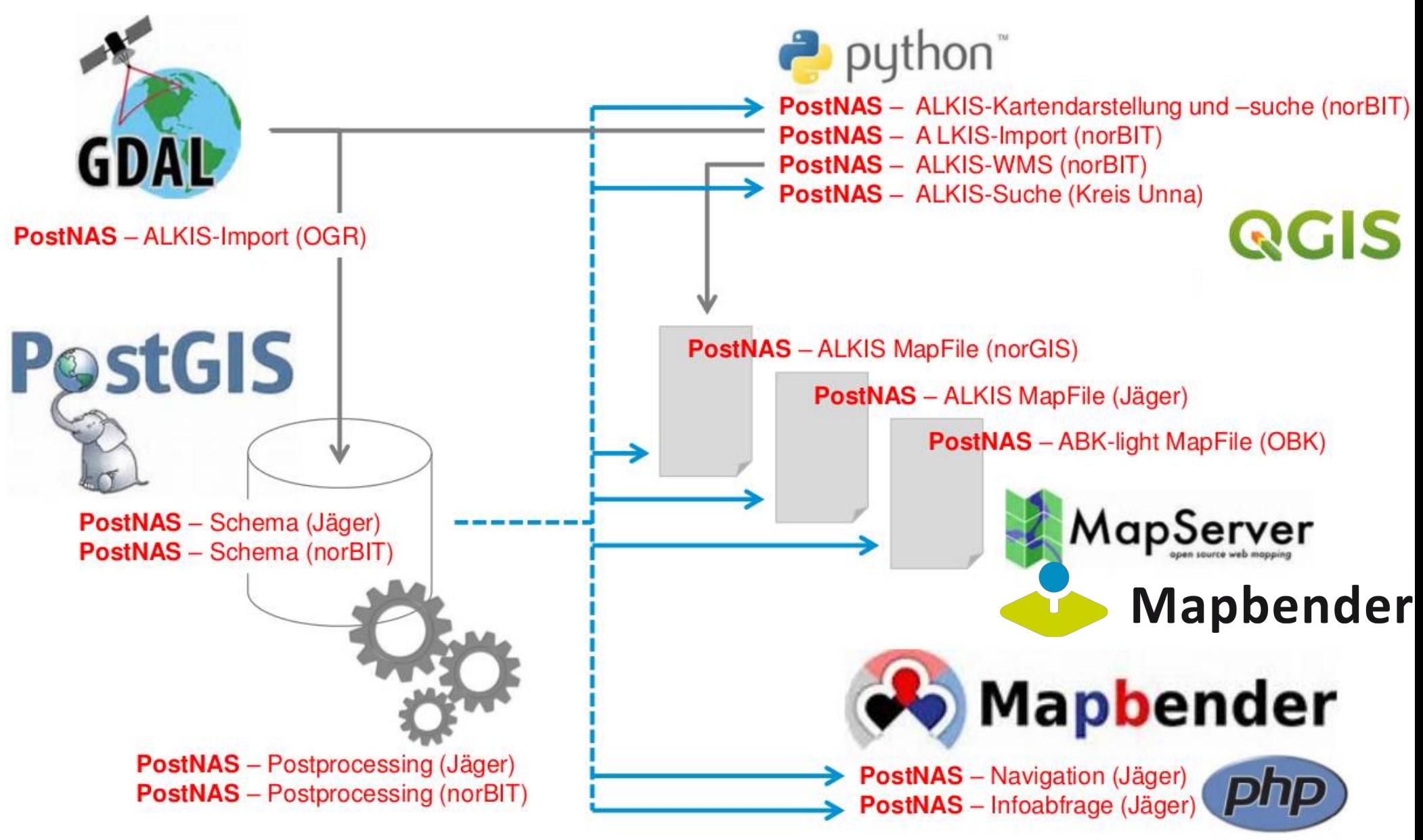

# **Die PostNAS-Suite**

# **PostNAS ist eine Erweiterung der Open Source GDAL/OGR Bibliothek um das Vektordatenformat NAS (ab 2008)**

# **OGR-Bibiothek bietet lesenden/schreibenden Zugriff auf verschiedene Vektordatenformate**

**http://www.gdal.org/ogr/**

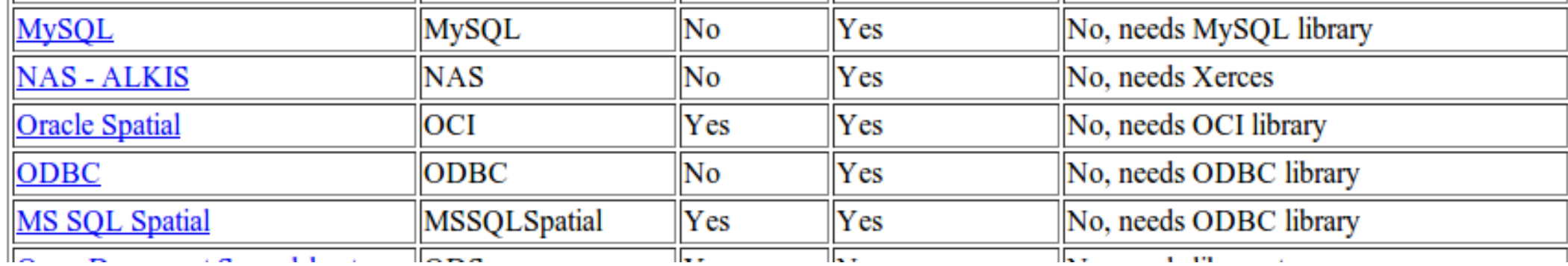

# **NAS als QGIS-Datenquelle**

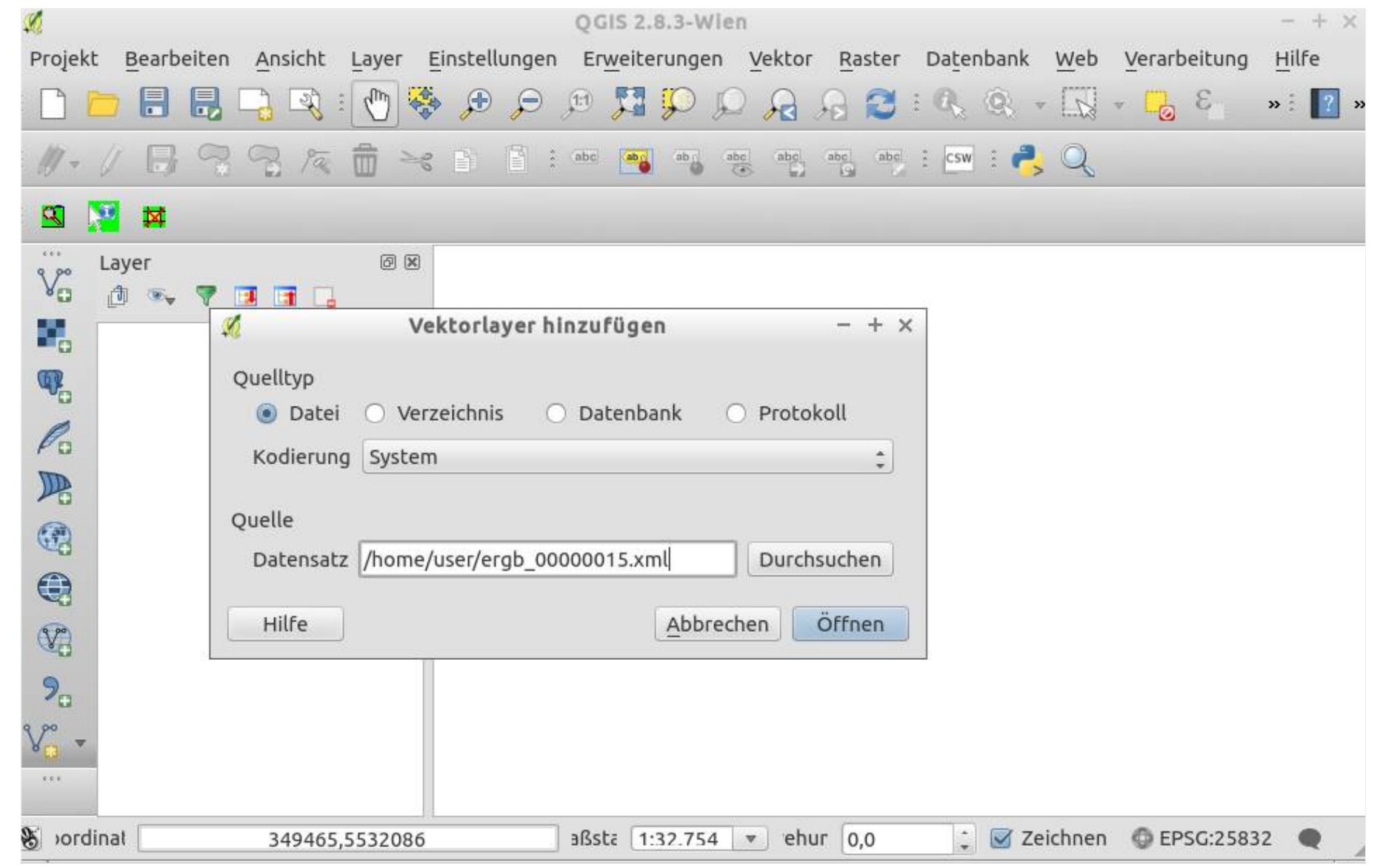

# **NAS als QGIS-Datenquelle**

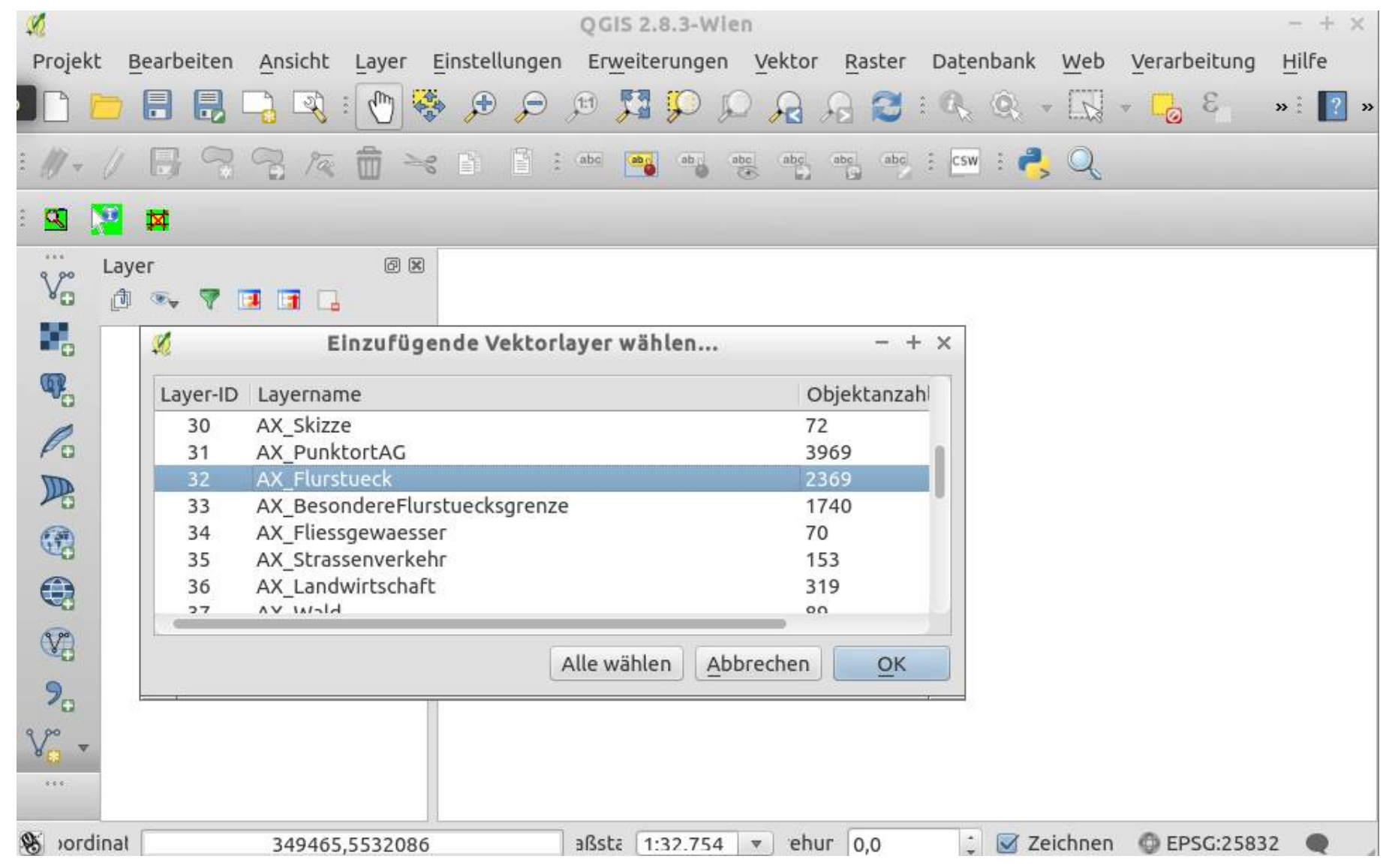

# **NAS als QGIS-Datenquelle**

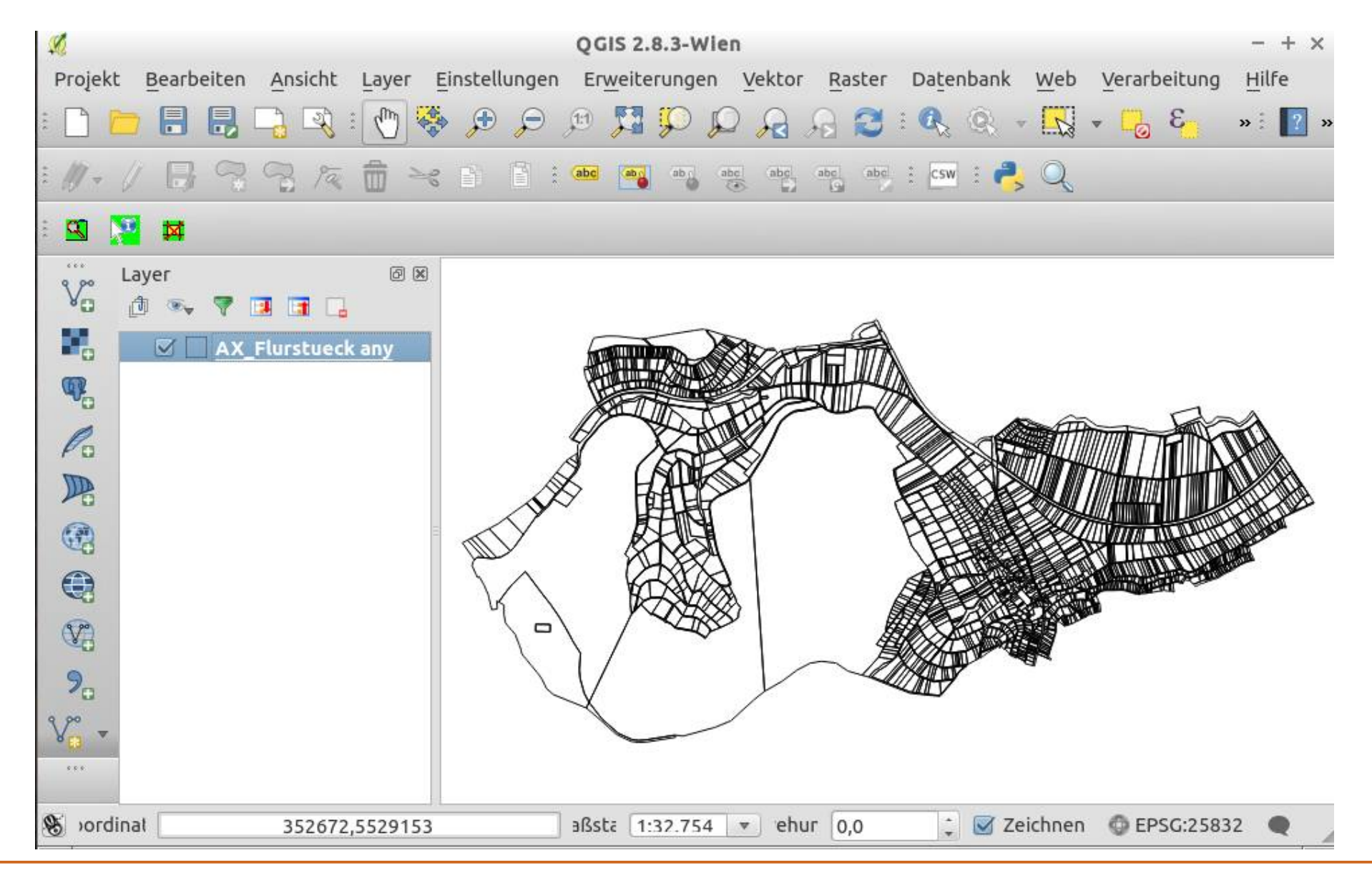

# **norGIS ALKIS QGIS PI**

# **http://www.norbit.de/75/**

- Visualisierung & Auskunft
- Export in MapServer Mapdatei
- Veröffentlichung über QGIS Server

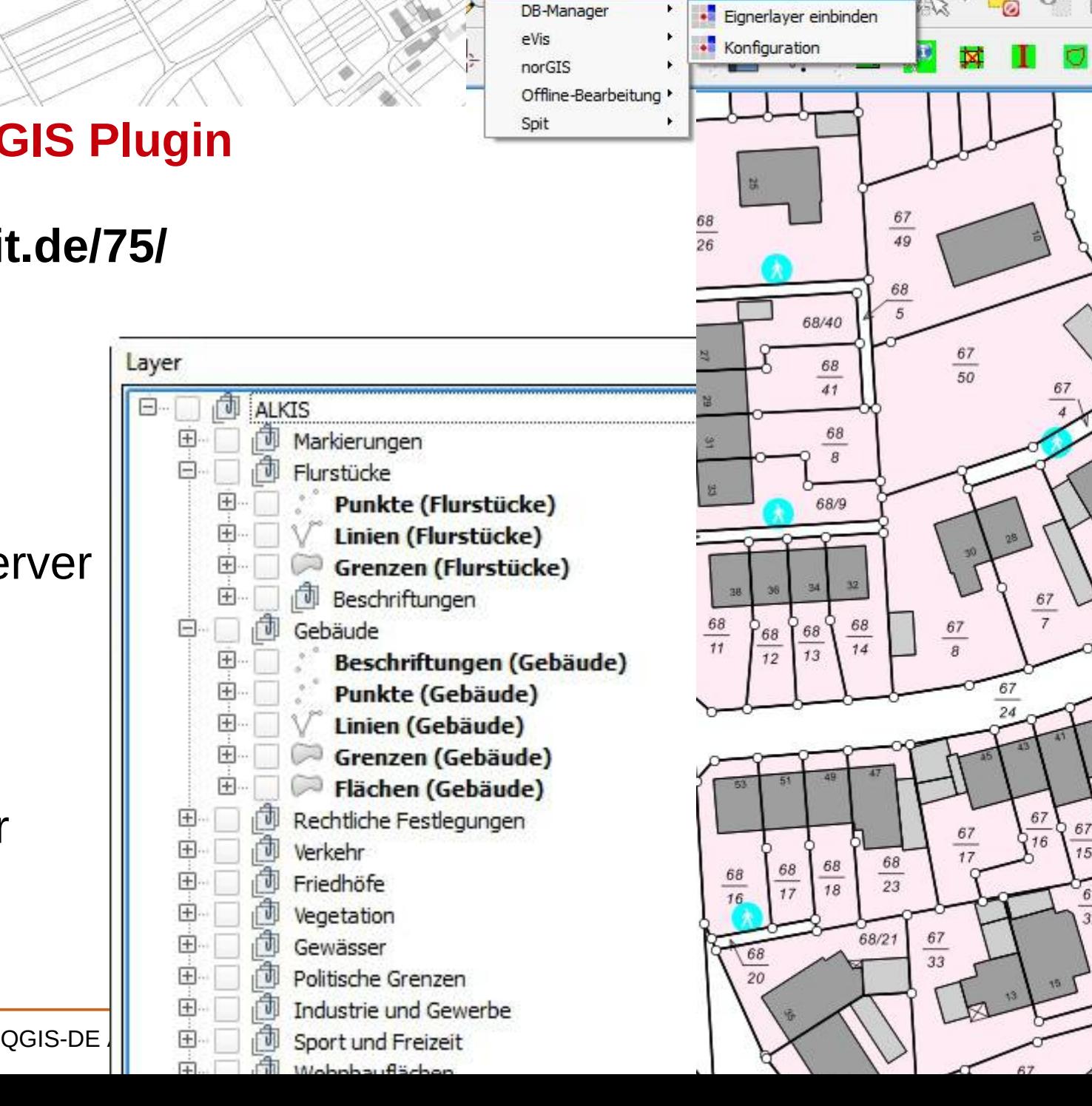

Datenbank

**ALKIS** 

CadTools

Verarbeitung Hilfe

ALKIS-Layer einbinden

**WE WITE** 

 $-7$ 

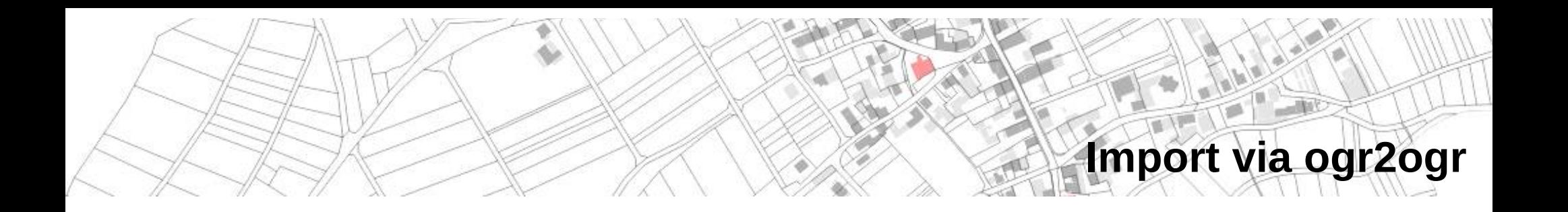

ogr2ogr -f "PostgreSQL" -skipfailures -append

PG:"dbname=alkis user=postgres host=localhost port=5432"

-a srs EPSG:25832

Bestandsdatenauszug-Mustermonzel-06.05.2010.xml

2>> postnas\_err.log

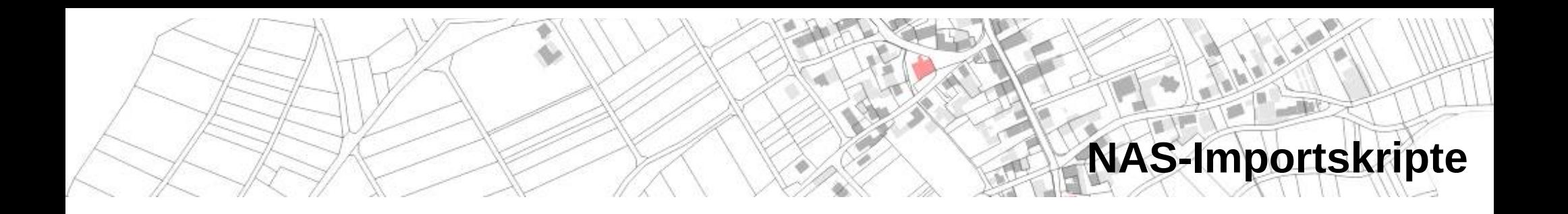

## **http://trac.wheregroup.com/PostNAS/browser/trunk/import/**

- PostNAS stellt Skripte zur Vorbereitung der Datenbank und zum Postprozessing bereit
- Skripte für den Import nach PostgreSQL und ORACLE

# **Datenbankschema PostgreSQL**

#### pgAdmin III **SQL d** Eigenschaften Statistiken Abhängigkeiten Abhängige  $\Box$  alkis 08 Tabelle Eigentümer Kommentar E & Kataloge (2) ax flaechebeson... postgres Tatsächliche Nutzung / Siedlung: (REO) "Fläche besonderer funktionaler Prägung" ist eine baulich ge 田 **b** Casts (21) ax flaechegemisc... postgres Tatsächliche Nutzung / Siedlung: (REO) "Fläche gemischter Nutzung" ist eine bebaute Fläche einschli  **它 Extensions (2)**  $\overline{+}$ Tatsächliche Nutzung / Gewässer: (REO) "Fließgewässer" ist ein geometrisch begrenztes, oberirdisg ax fliessgewaesser postgres Schemata (1) ax flugverkehr postgres Tatsächliche Nutzung / Verkehr: (REO) "Flugverkehr" umfasst die baulich geprägte Fläche und die m  $\Box$   $\odot$  public ax\_flugverkehrsa... postgres Bauwerke, Anlagen und Einrichtungen für den Verkehr: (REO) "Flugverkehrsanlage" ist eine Fläche, a Sortierfolgen (0) ax flurstueck Angaben zum Flurstück: (REO) "Flurstück" ist ein Teil der Erdoberfläche, der von einer im Liegenscha postgres M Domänen (0) ax forstrecht postgres Öffentlich-rechtliche und sonstige Festlegungen: (REO) "Forstrecht" ist die auf den Grund und Bode & Volltextsuche - Konfigury ax forstrecht art... postgres Schlüsseltabelle mit Werten aus GeoInfoDok NW, geladen mit SQL-Script. ax forstrecht be... postgres Schlüsseltabelle mit Werten aus GeoInfoDok NW, geladen mit SQL-Script. Volltextsuche - Wörterb Wolltextsuche - Parser (0 SOL-Feld 闵 Wolltextsuche - Vorlagen -- Table: ax flurstueck **El Strunktionen (898)** -- DROP TABLE ax flurstueck; Sequenzen (143)  $\Box$  Tabellen (175) **CREATE TABLE ax flurstueck** El alkis beziehungen  $\Box$ 田 ap darstellung ogc fid serial NOT NULL. gml id character varying NOT NULL, -- Identifikator, global eindeutig 田 主 ap lpo land character varving. 田 ap Ito gemarkungsnummer character varying, 田 **非 ap ppo** flurnummer integer, -- FLN "Flurnummer" ist die von der Katasterbehörde zur eindeutigen Bezeich 田 ap pto zaehler integer, -- ZAE Dieses Attribut enthält den Zähler der Flurstücknummer nenner integer, -- NEN Dieses Attribut enthält den Nenner der Flurstücknummer □ <mark>表</mark> ax anderefestlegungr flurstuecksfolge character varying, El ax anderefestlegungr flurstueckskennzeichen character(20), -- "Flurstückskennzeichen" ist ein von der Katasterbehöre 田 ax anschrift amtlicheflaeche double precision, -- AFL "Amtliche Fläche" ist der im Liegenschaftskataster fe: E ax aufnahmepunkt abweichenderrechtszustand character varying DEFAULT 'false'::character varying, -- ARZ "Abweic ax bahnverkehr rechtsbehelfsverfahren character varying DEFAULT 'false'::character varying, -- RBV "Rechtsbehe  $+$ zweifelhafterflurstuecksnachweis character varving DEFAULT 'false':: character varving. -- ZFM 田 ax bahnverkehrsanla

Hole Details zur Tabelle ax flurstueck... Fertig.

 $\blacksquare$ 

# ax flurstueck

pgAdmin III

Hole Details zur

四国子学 ?  $Q_{\mathcal{A}}$  $\ddot{\mathbf{c}}$ É

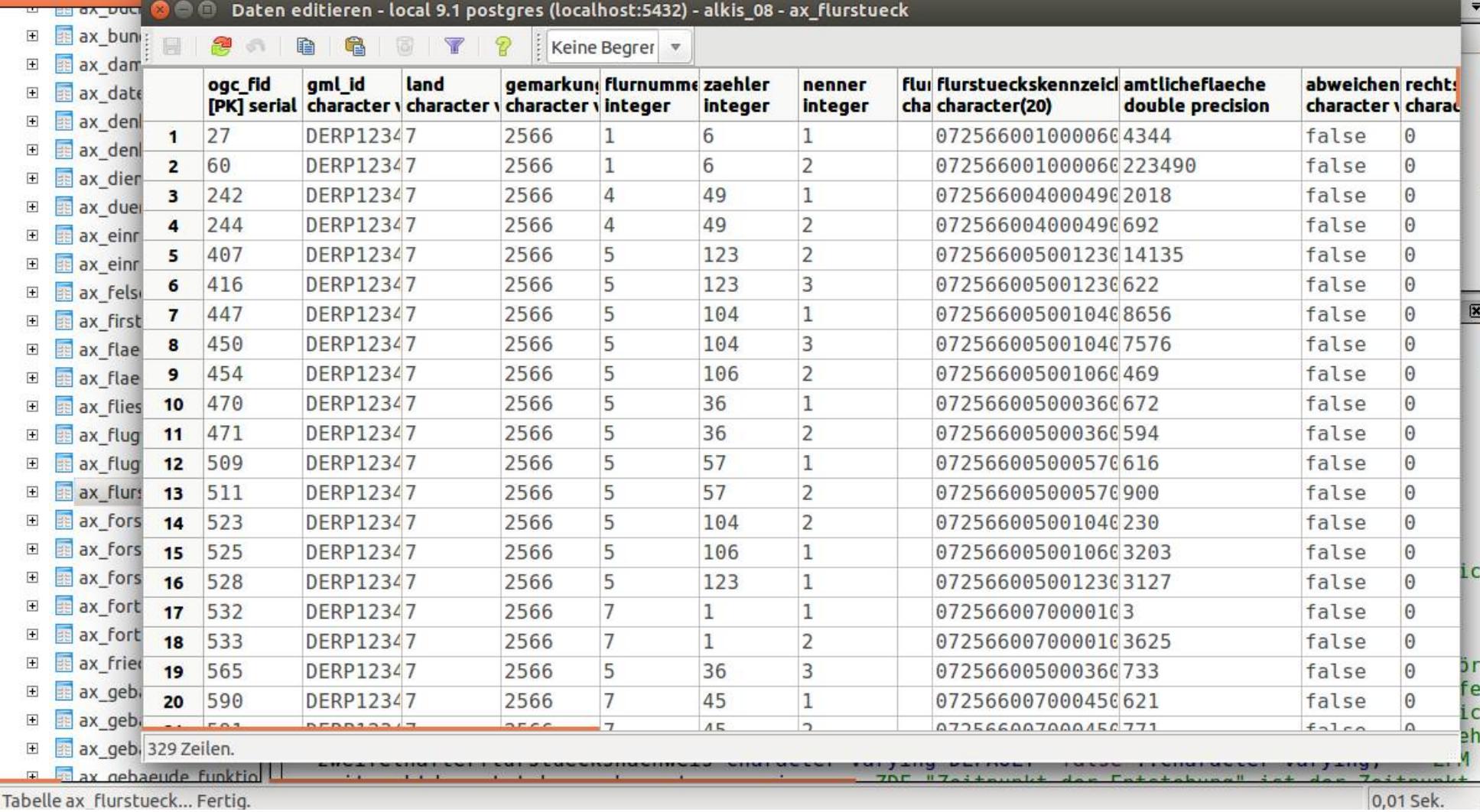

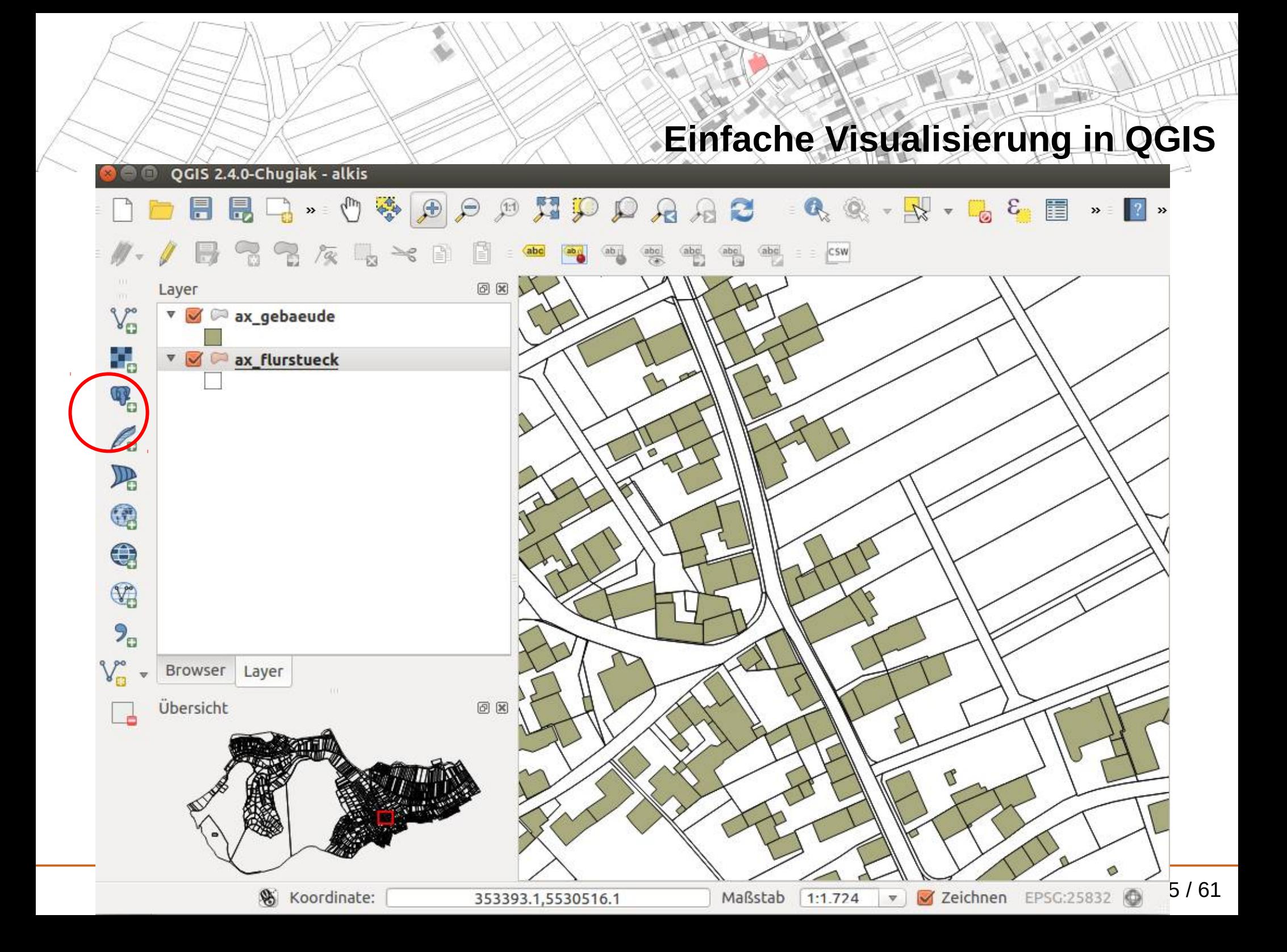

# norGIS ALKIS Import

a

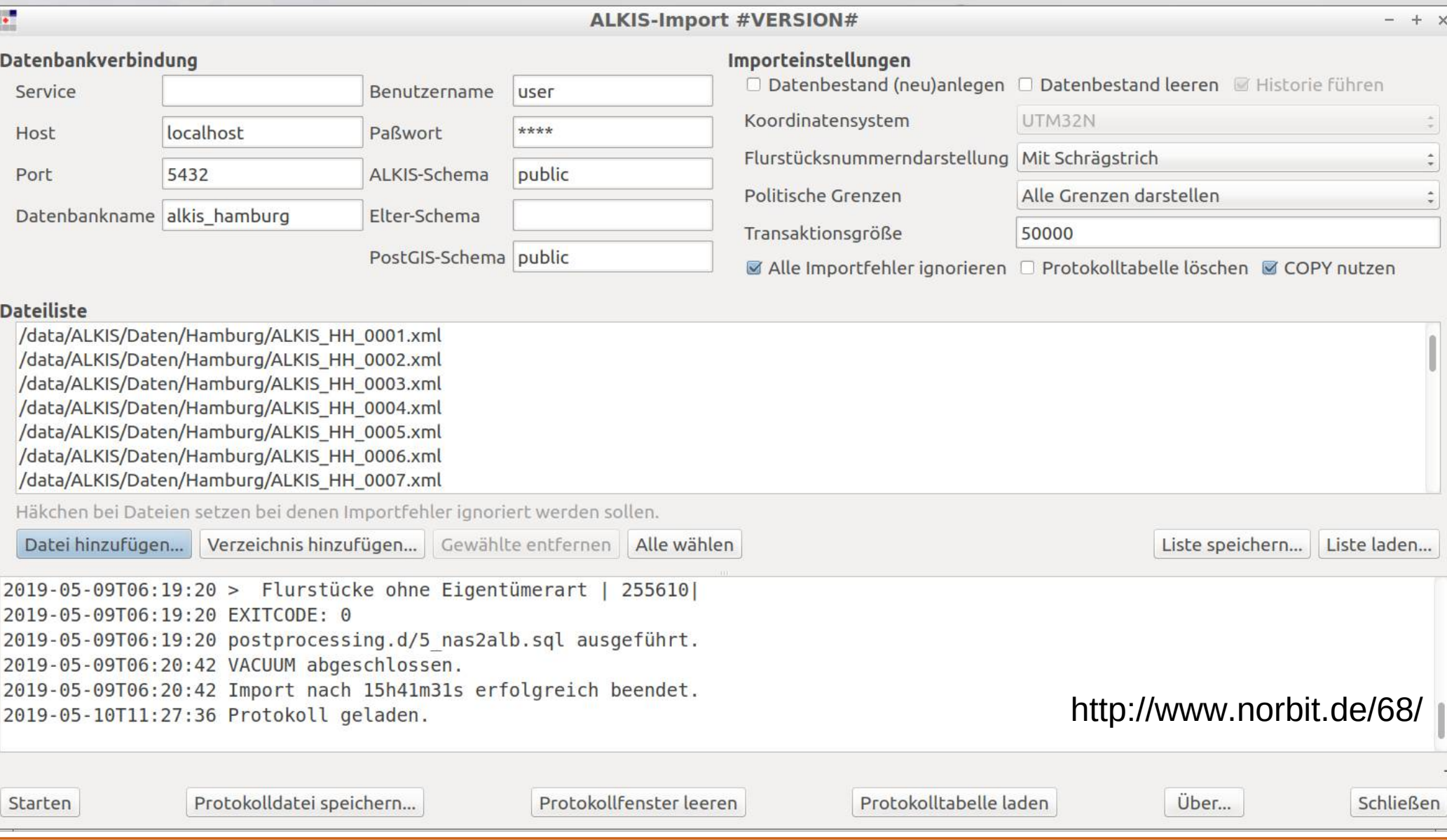

# **norGIS ALKIS Import über alkis-import.sh**

- **neben graphischer Oberfläche ist shell-basierter Aufruf möglich** ۵
- **Übergabe einer Steuerdatei z.B. nas.lst** Ø

```
PG:dbname=alkis user=alkis password=alkis 
epsg 25832 
create
schema hamburg
log
1.xml 
2.xml 
3.xml ...
```
- **Aufruf: bash alkis-import.sh nas.lst** Ø
- **Siehe https://www.norbit.de/68/**Ø

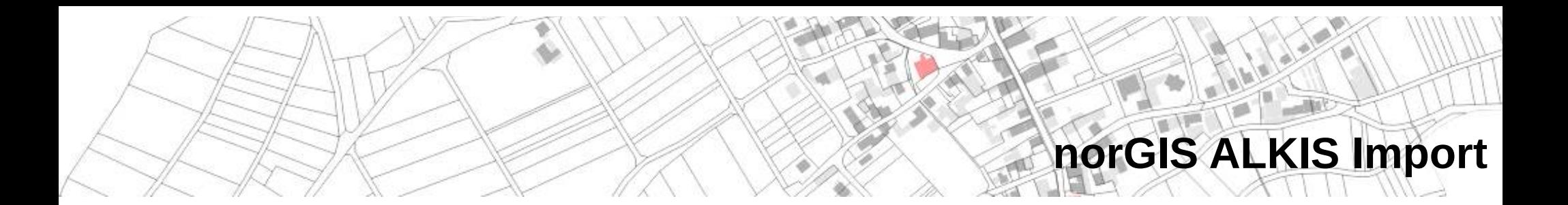

- **Programmierung in Python** 0
- **GNU General Public License v2.0** Ø
- **Python-Skript alkisImport.py öffnet graphische Oberfläche**   $\bullet$
- **händische Auswahl der xml-Dateien über graphische Oberfläche** 0
- **Aufruf auch über sh-Skript mit Definition von Optionen möglich**Ø

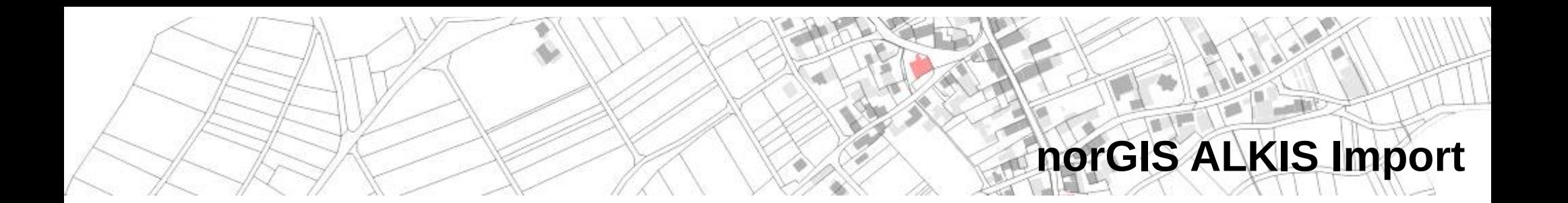

- **Einzelne Dateien oder Ordner importieren** a.
- **Erstimport, Neuimport**  $\mathbf{r}$
- **Unterstützung des NBA-Verfahrens** Ø
- **Parallele Prozesse** Ø
- **Import in verschiedene Schemata ist möglich**  $\mathbf{r}$

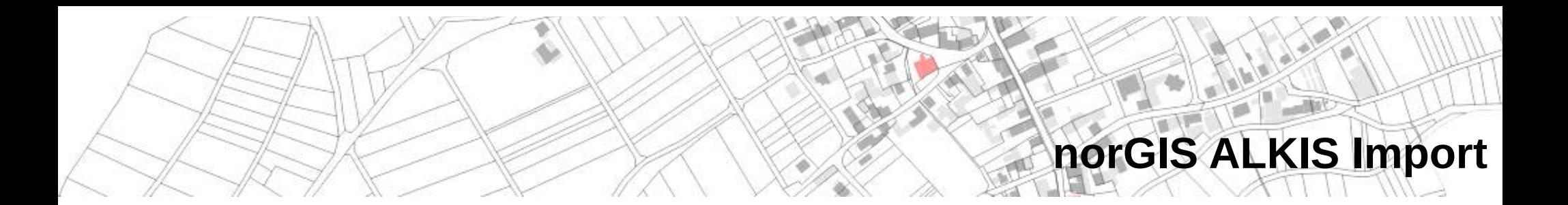

- **Neben dem ALKIS-Tabellen werden Tabellen und Daten**  Ø **zur Abbildung der Darstellung generiert.**
- **Für jede Ableitungsregel ein SQL: befüllt 4 Tabellen Ca Polygone, Linien, Punkte, Texte**
- **Nachprozessierung über Postprocessing können**  G **Daten angereichert und neue Daten berechnet werden**
- **alkisimport/postprocessing.d/**0

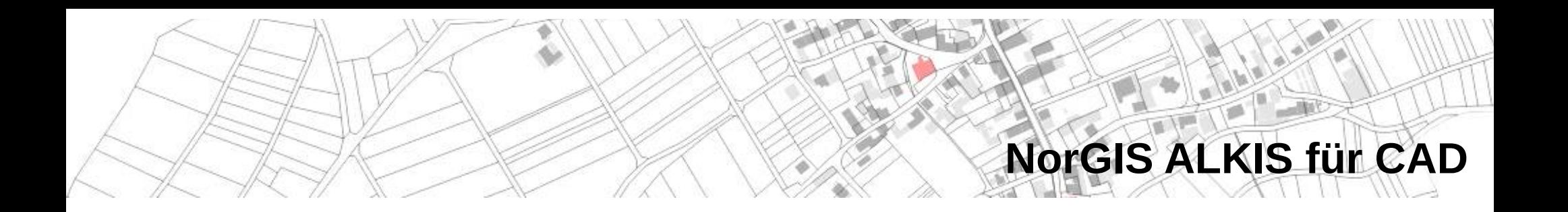

- **Kostenpflichtige AutoCAD und BricsCAD Erweiterung**
- **Ermöglicht das Laden von ALKIS-Bereichen aus der Datenbank als DWG**
- **Bietet eine Eigentümerauskunft**
- **https://www.norbit.de/76/**

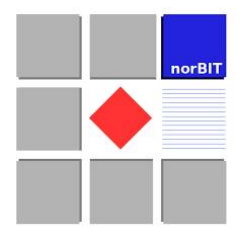

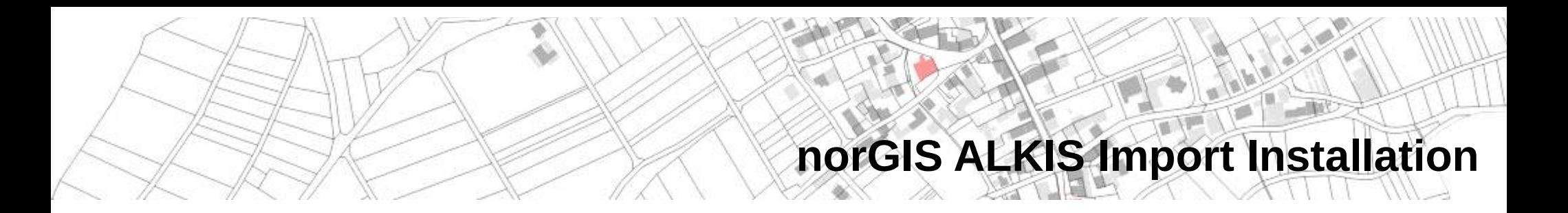

- **Windows über OSGeo4W**  $\bullet$
- **Linux über GitHub Repository**  $\mathcal{L}$
- **Unterstützung von QGIS 3 und QGIS 2** $\mathcal{L}$

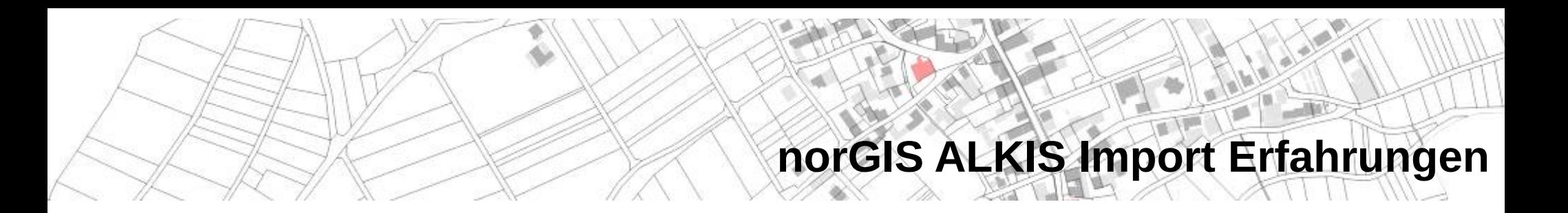

- **Hamburg** a.
	- 21 GB Daten  $\frac{1}{2}$
	- Import etwa 15 Stunden mit Nachprozessierung Ø

#### **Mustermonzel** ۵

- 119 MB Daten  $\bullet$
- Import etwa 2-3minØ

# NorGIS ALKIS Plugin Aktivierung

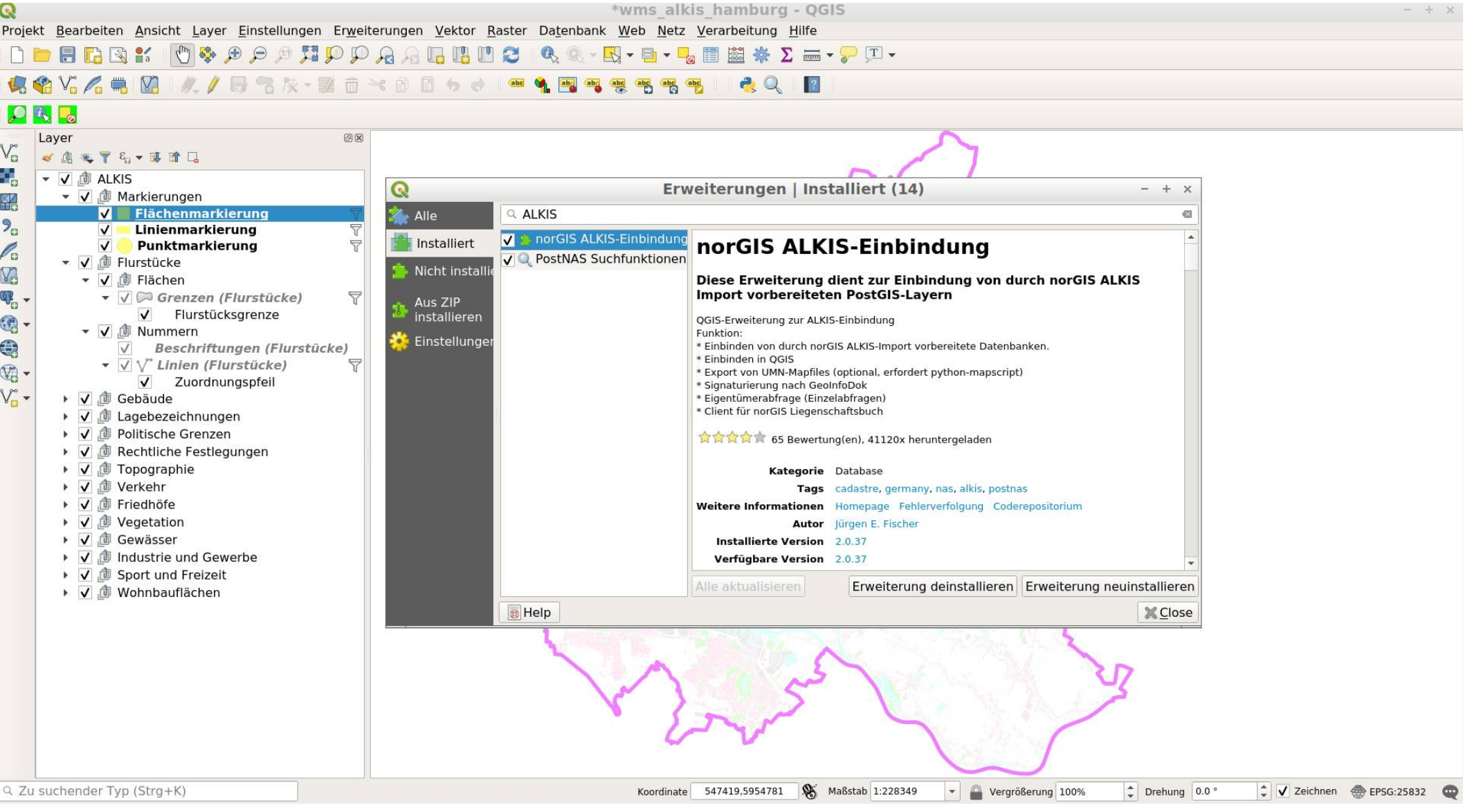

# **ALKIS Import Konfiguration**

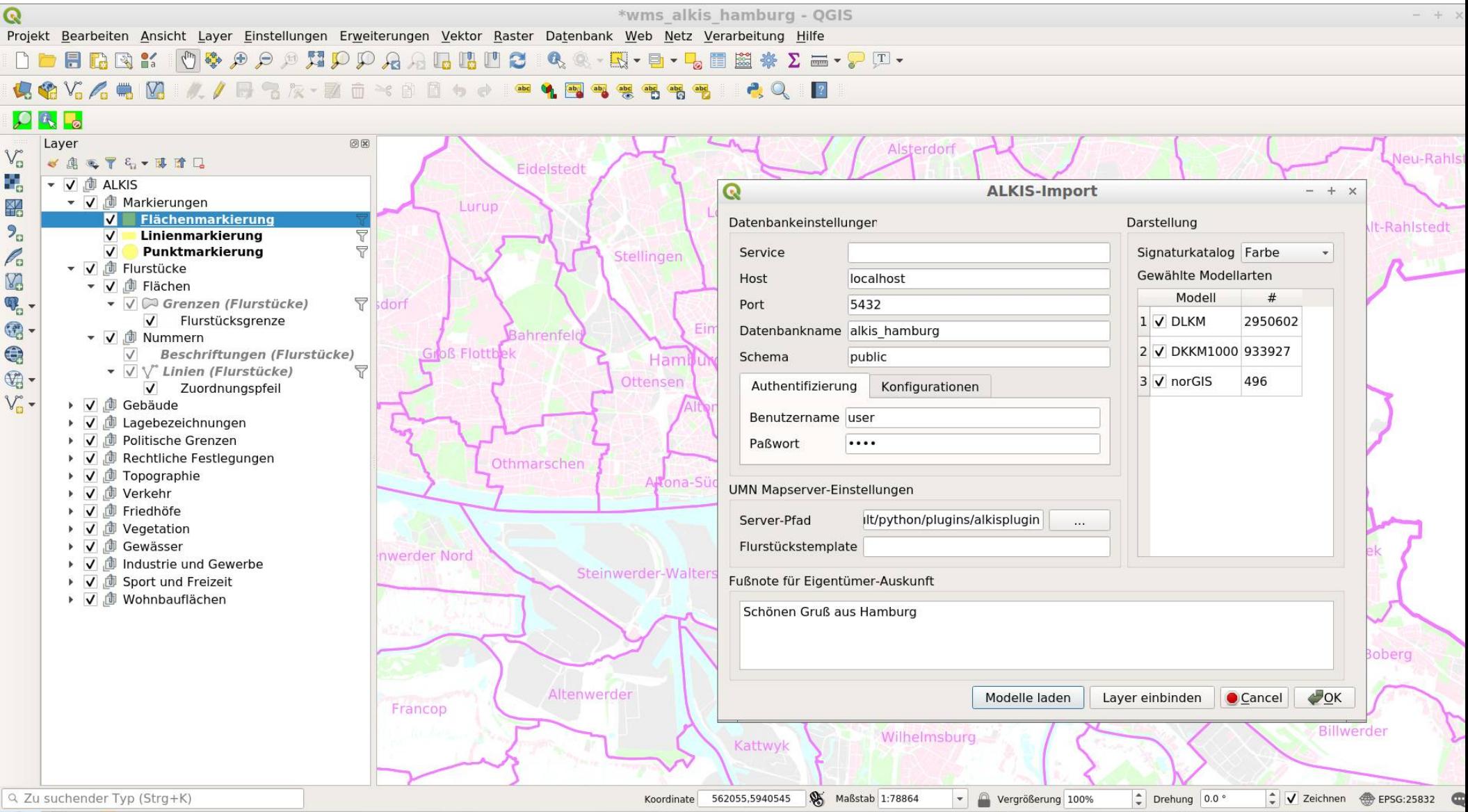

QGIS-DE Anwendertreffen 2019 PostNAS-Suite Astrid Emde

# **QGIS ALKIS Darstellung**

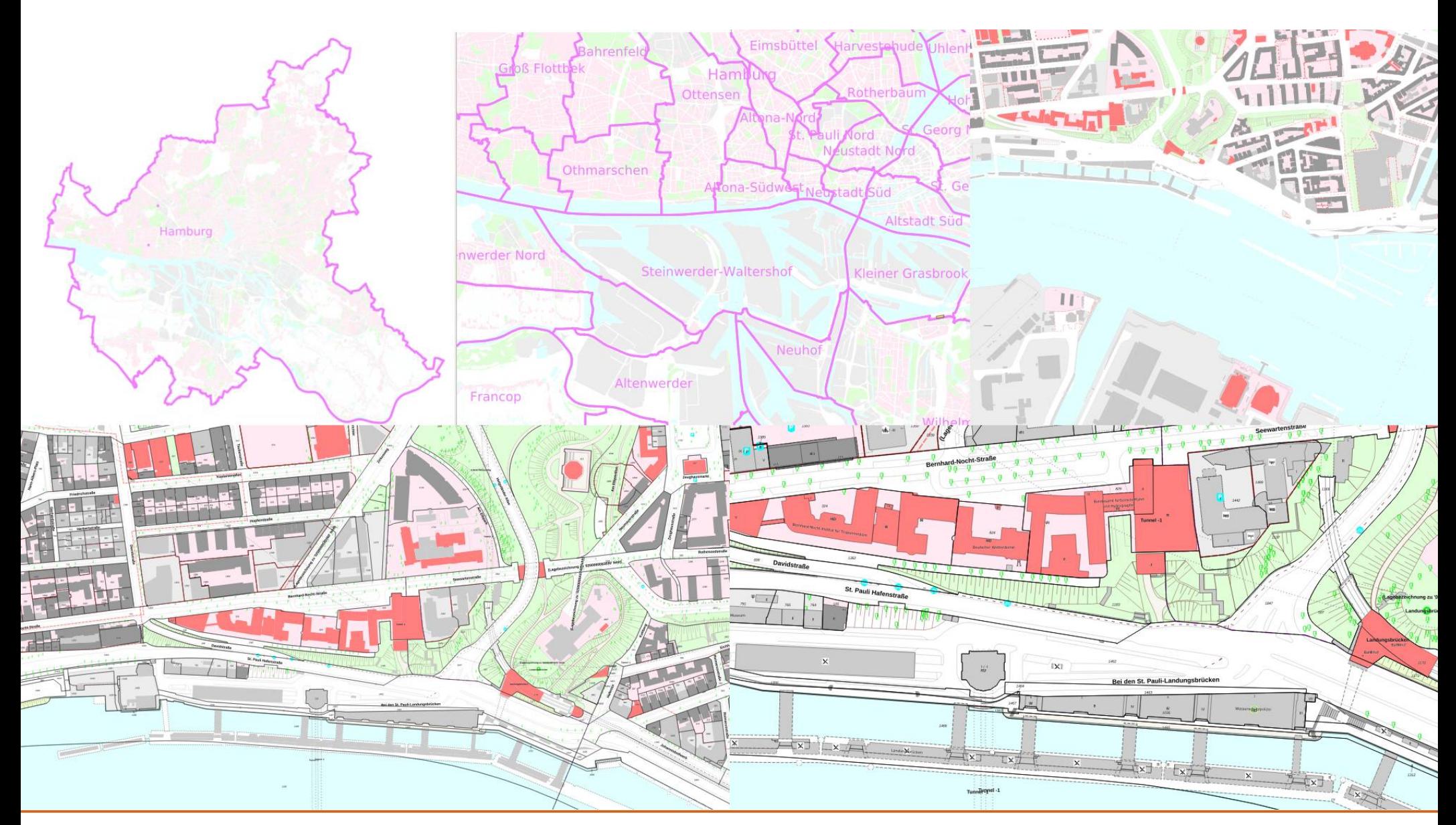

# **ALKIS Plugin Information**

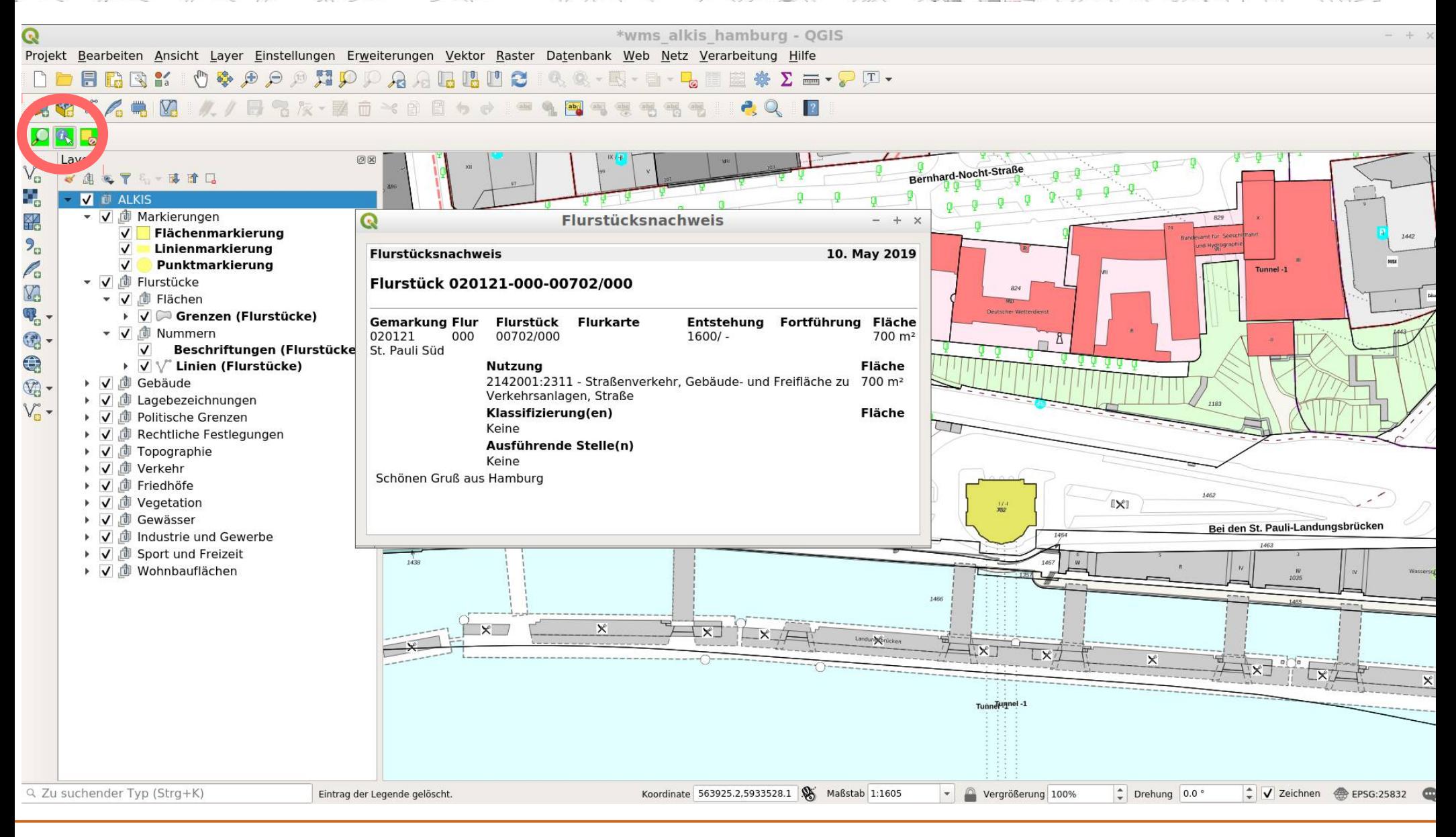

# Suche ALKIS Plugin Gemarkung/Flurstück

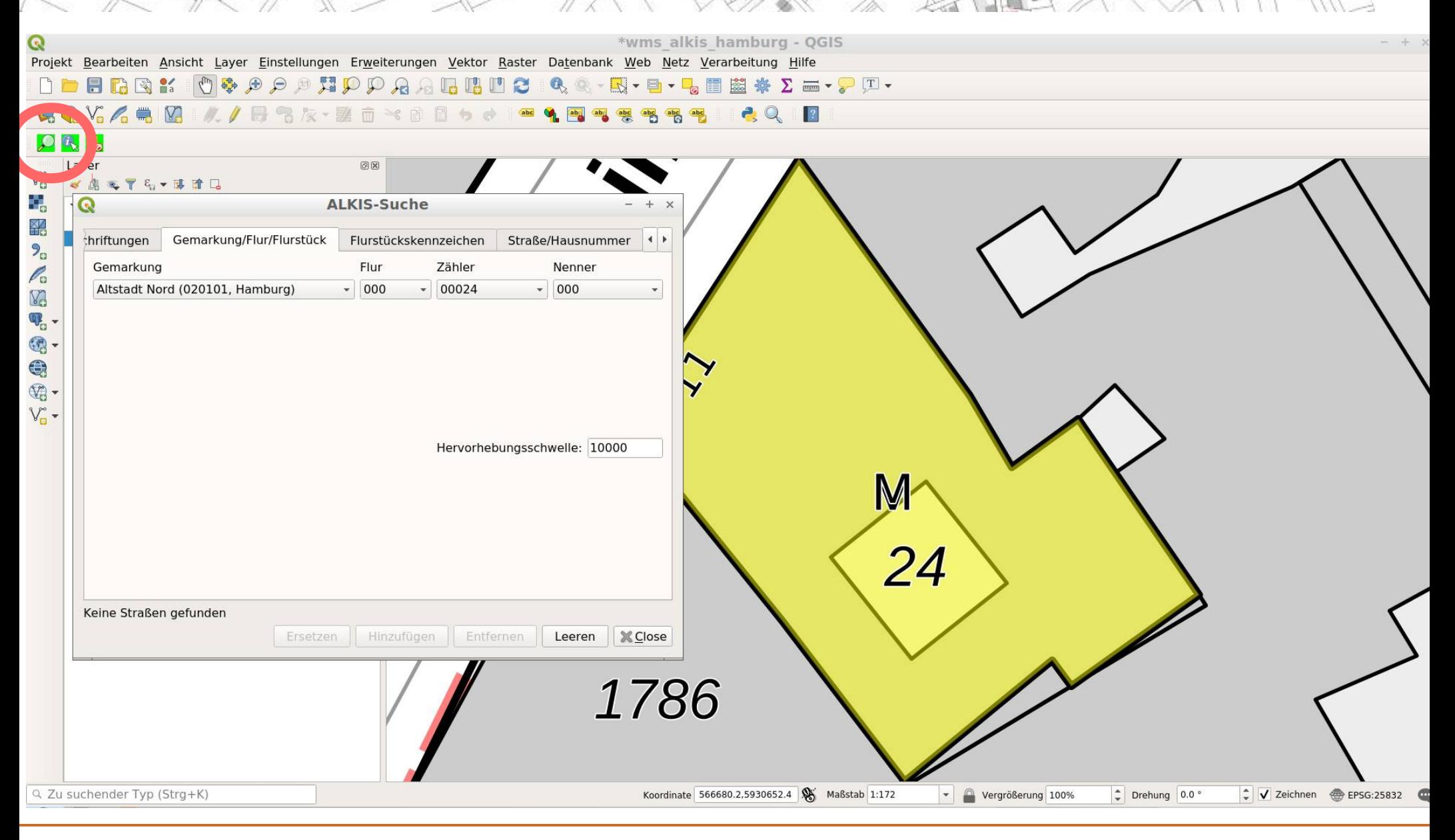

# Suche ALKIS Plugin Beschriftung

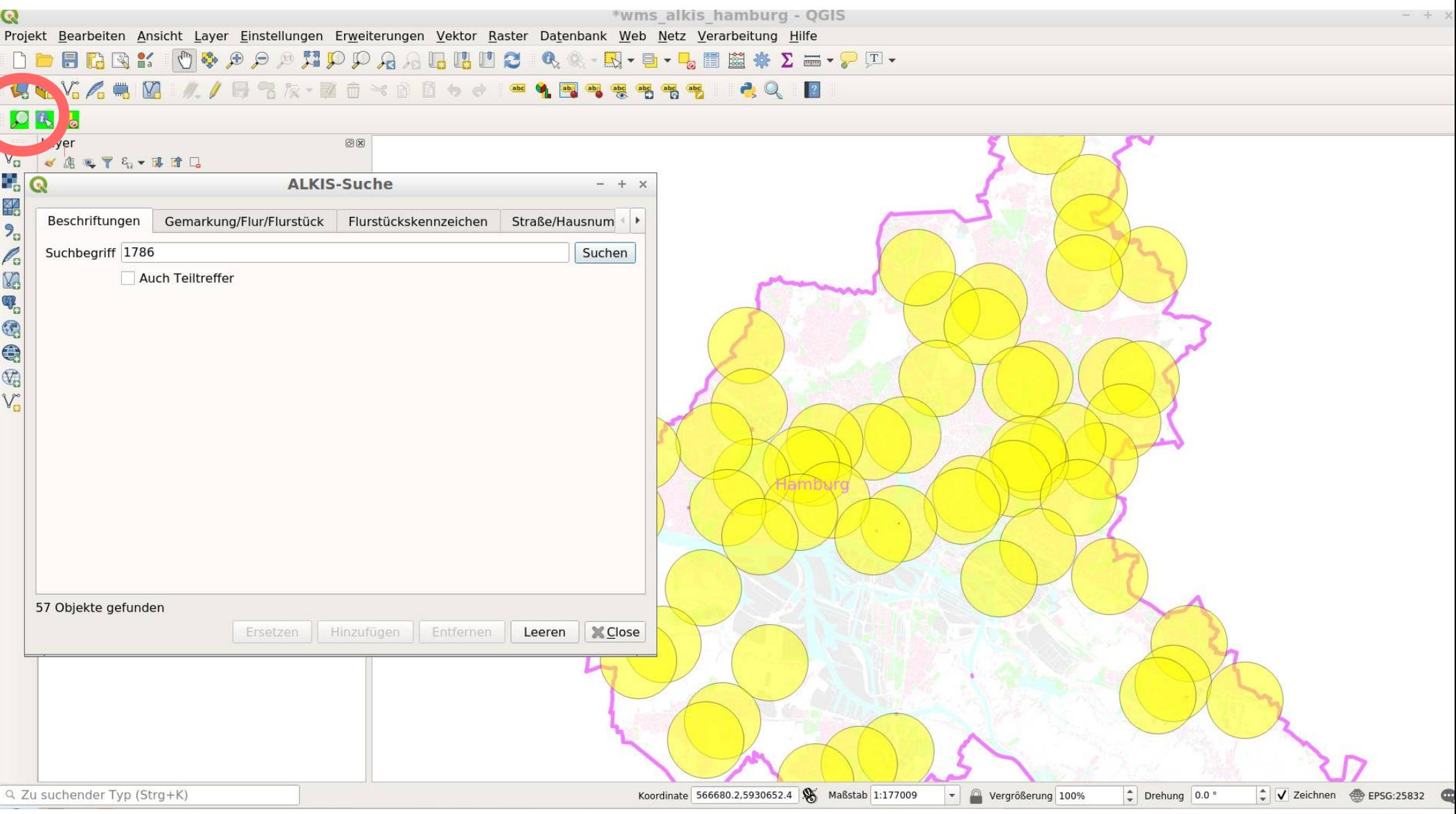

# **QGIS PostNAS-Suche**

- **Entwicklung durch Marvin Kinberger (Kreis Unna)** Ø
- **Adresssuche, Eigentümersuche und Flurstückssuche** G
- **deutliche Performanzsteigerung durch vorprozessierte PostgreSQL-** $\bullet$ **Volltextsuche (tsvector Datenfeld)**
- **Zugriffssteuerung anhand des Benutzernamens → eingeschränkter**   $\mathcal{A}$ **Zugriff auf Eigentümerdaten**
- **https://github.com/Kreis-Unna/PostNAS\_Search**0

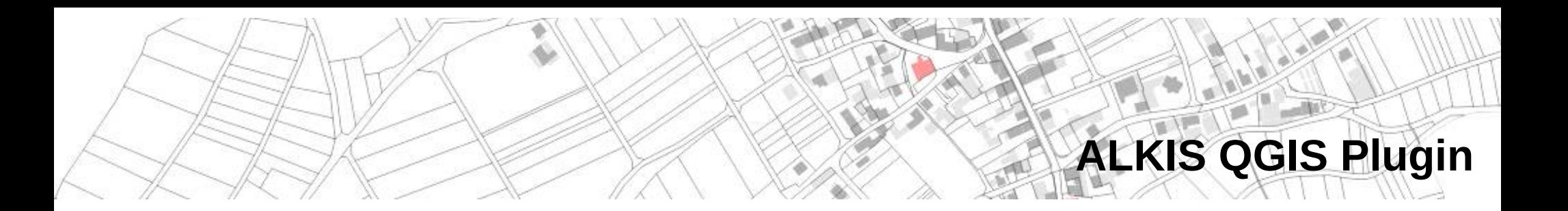

**Weiter geplante Entwicklungen**

- **Protokollierung der Zugriffe auf die Eigentümerdaten** G
- **Unterscheidung der Darstellung für Normaleigentum und Erbbaurecht**  ۰ **sowie anteilige Flurstücke**
- **Informationen zu Eigentumsart und Eigentumsanteil in den**   $\mathcal{L}$ **Objektinformationen der Suchergebnisse (i-Button auf den Layer-Suchergebnissen)**

# **PostNAS-Plugin ALKIS-Adressuche**

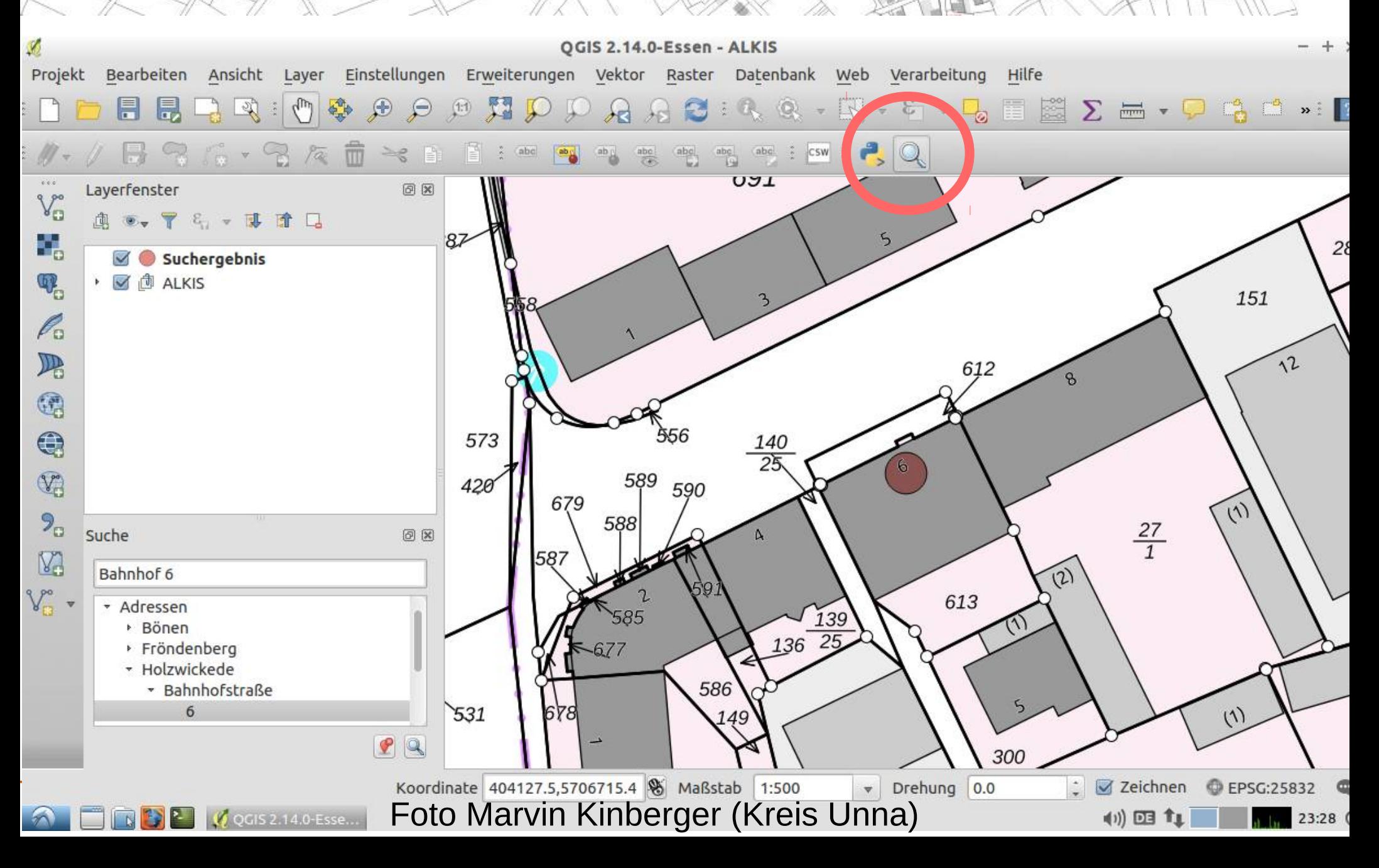

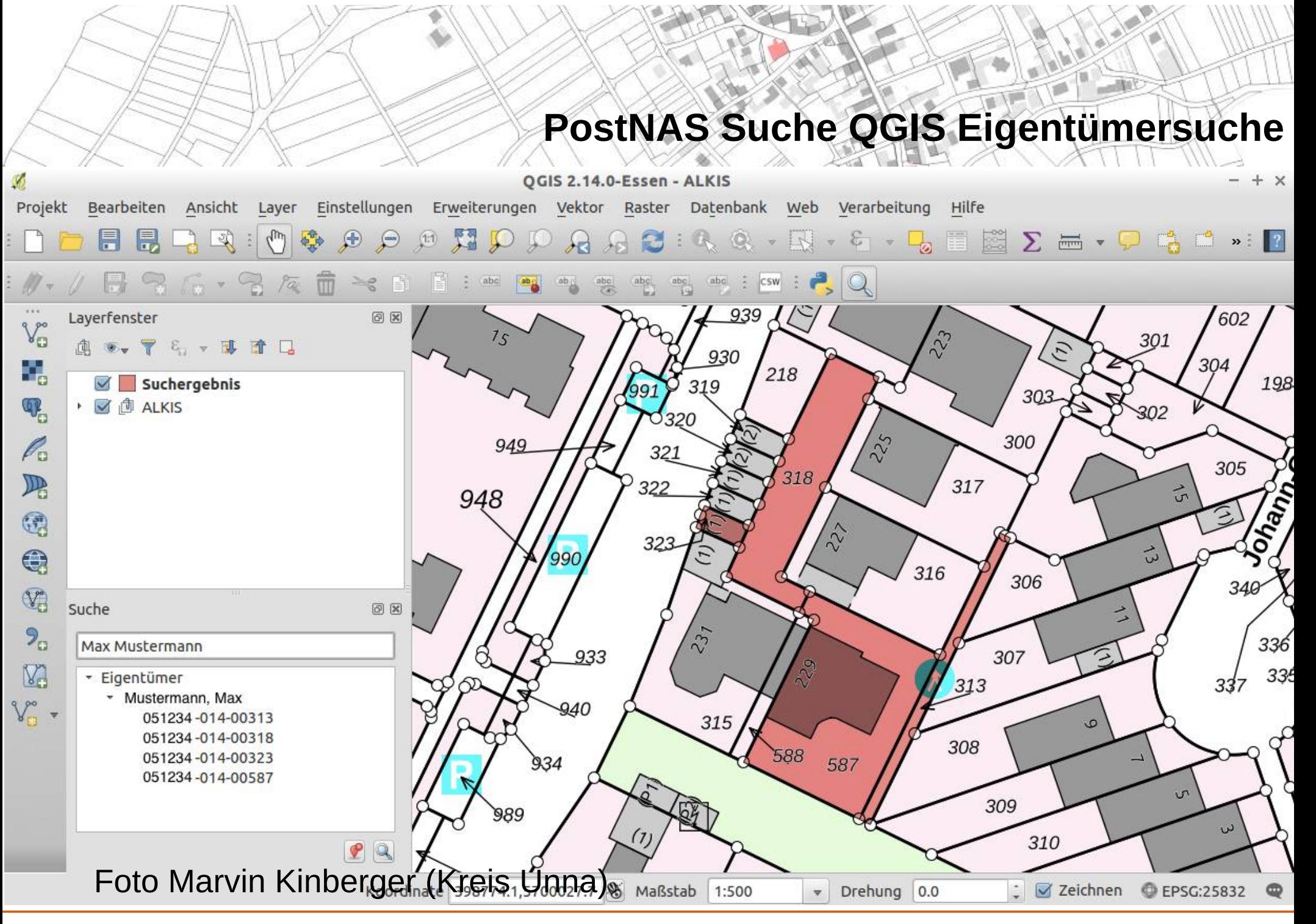

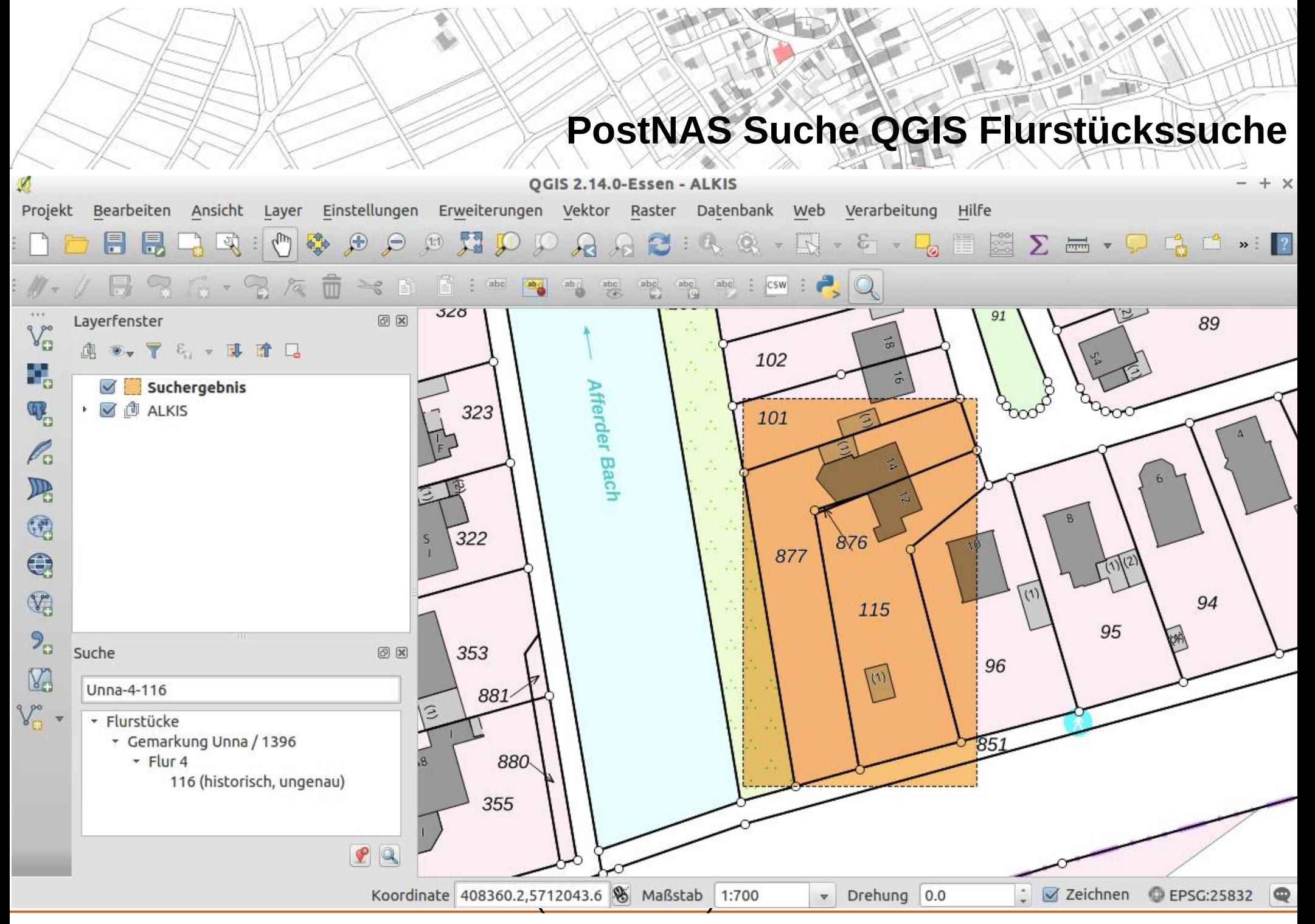

QGIS-DE Anwendertreffen 2019 PostNAS-Suite Astrid Emde 45 / 61

# PostNAS Suche QGIS Volltextindex erstellen

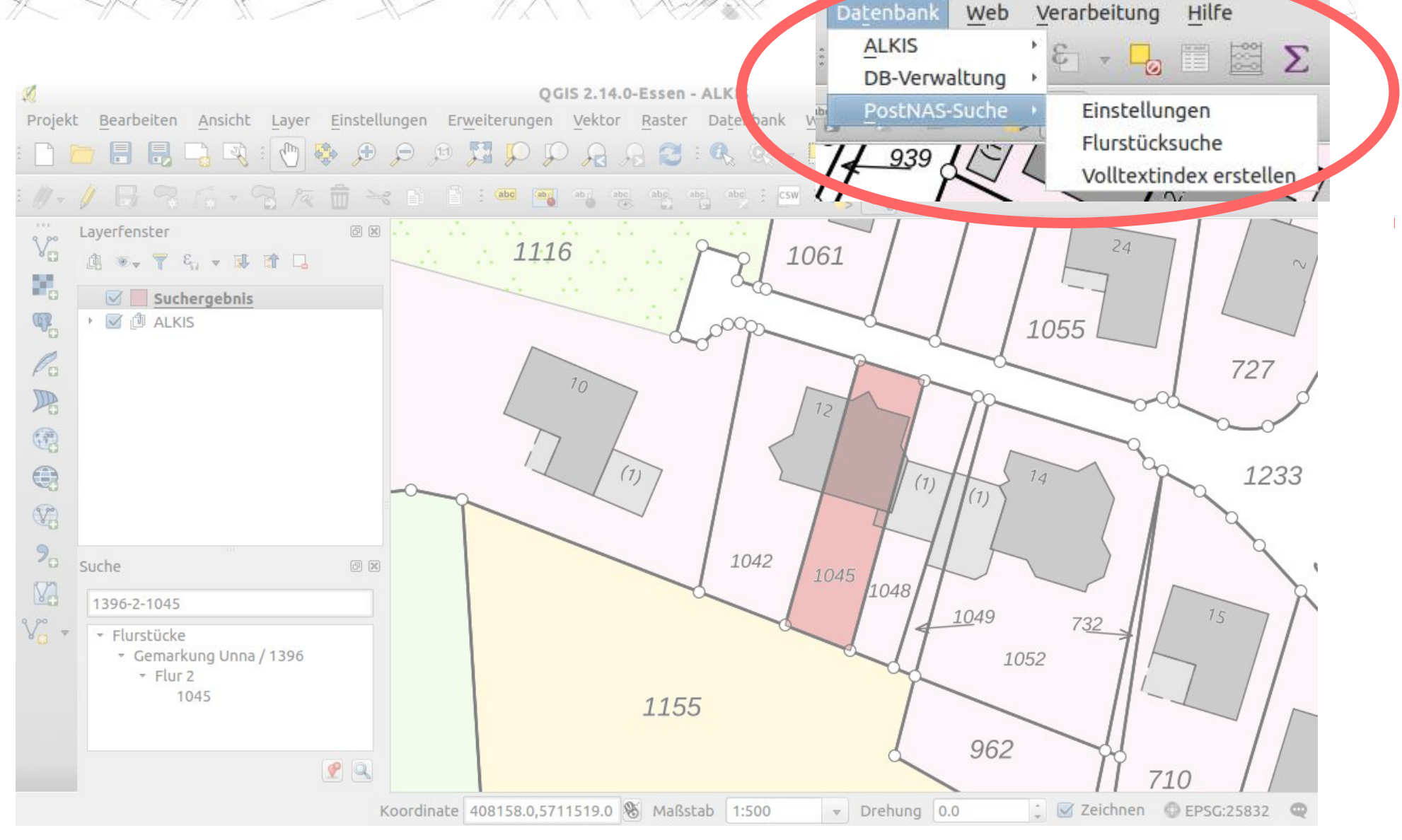

Foto Marvin Brandt (Kreis Unna) AS-Suite Astrid Emde 46 / 61

# **PostNAS Suche QGIS Zugriffssteuerung**

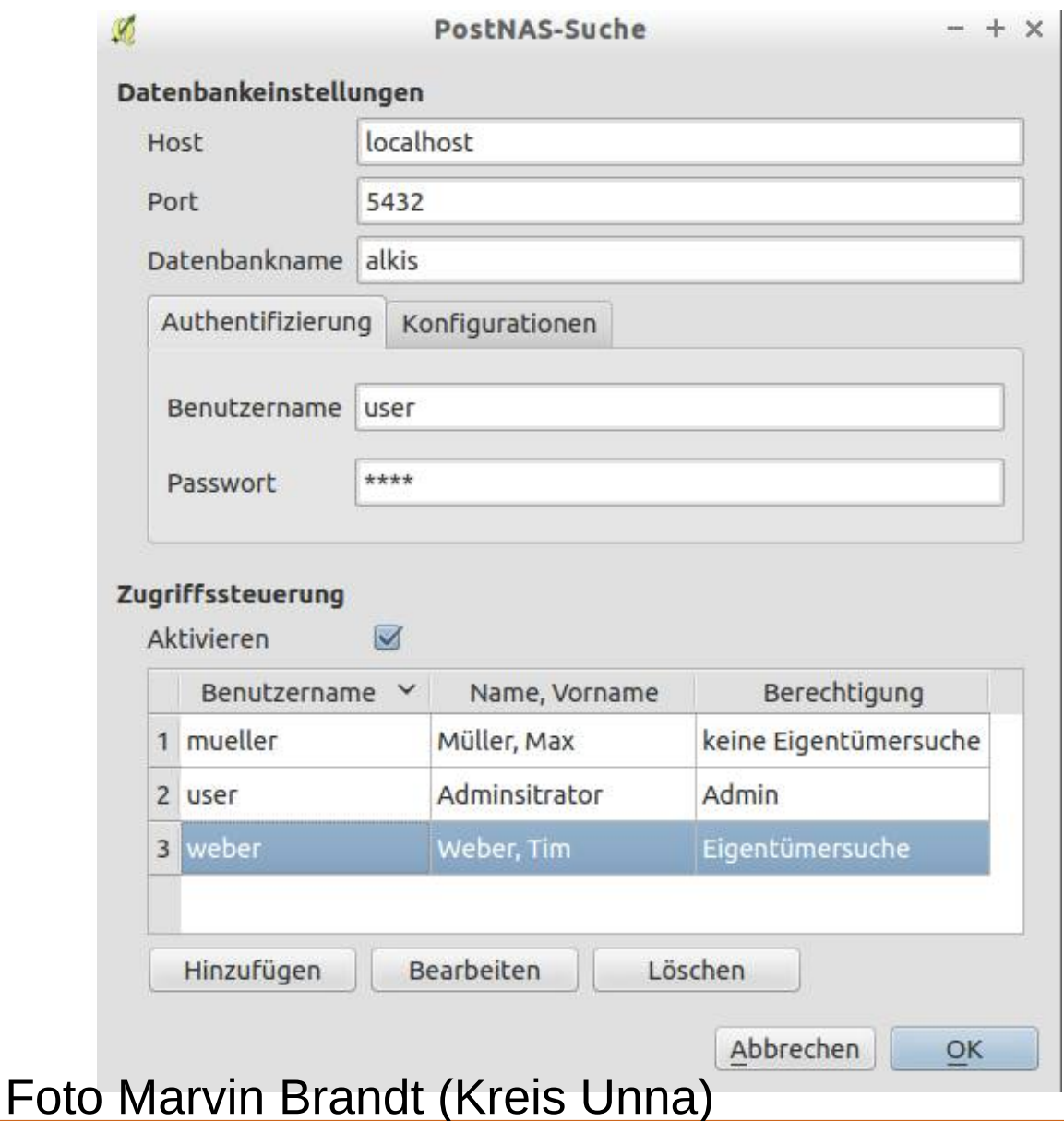

# **ALKIS beim OBK in RIO**

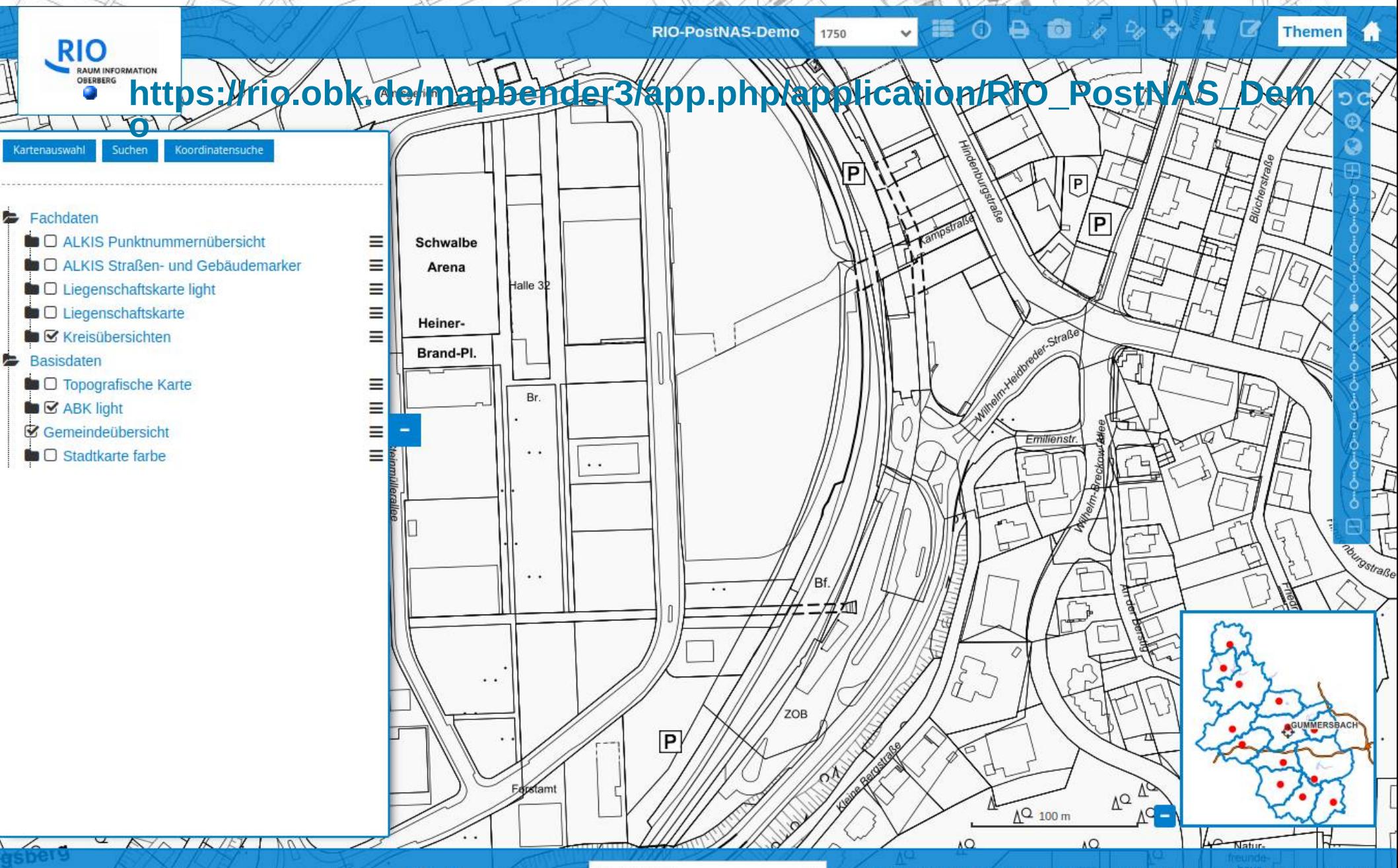

UTM32 ETRS89

 $\checkmark$ 

Geobasisdaten der Oberbergischen Kommunen und des Landes NRW © Geobasis NRW 2019

# **ALKIS beim OBK in RIO**

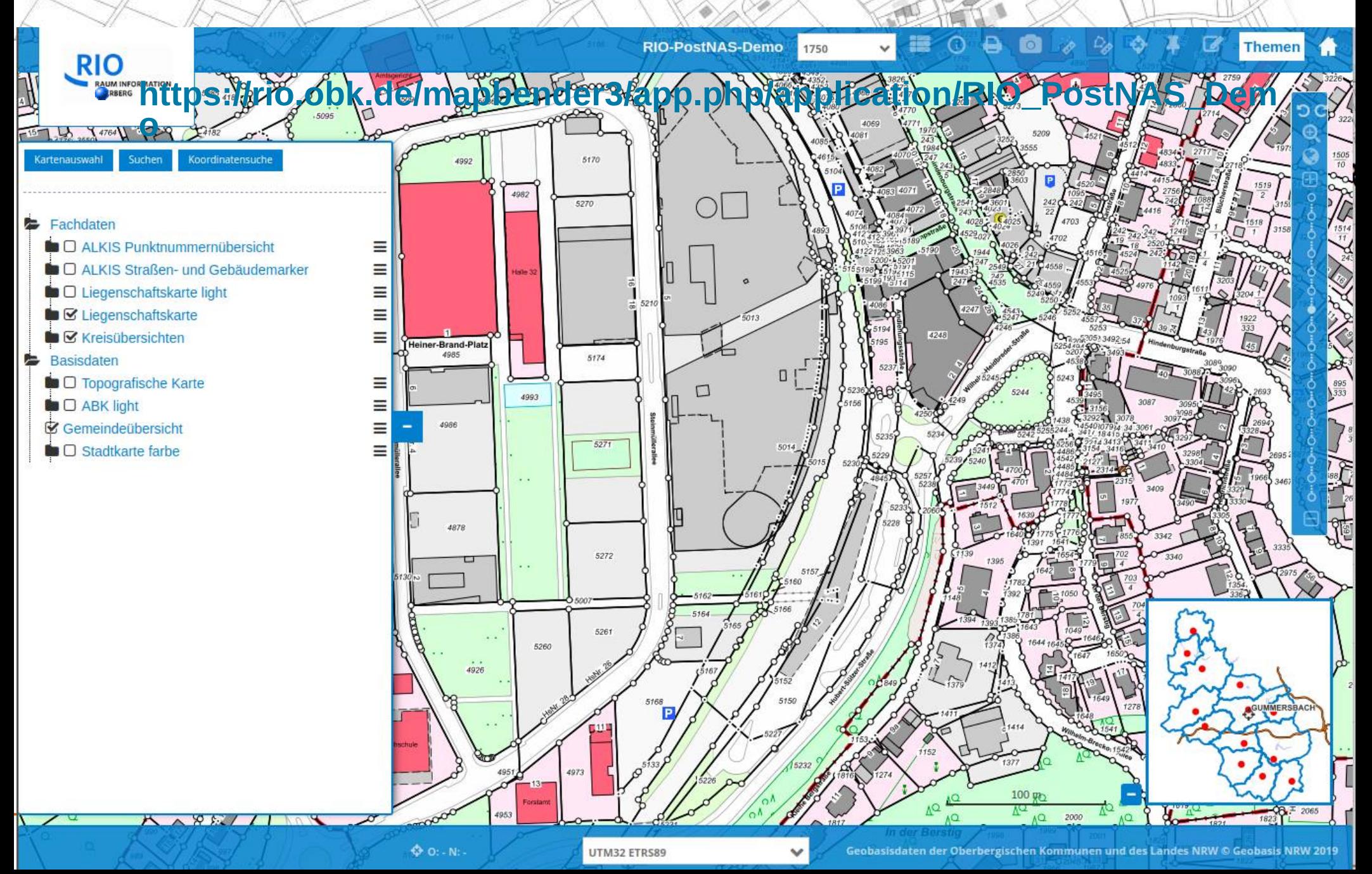

# **ALKIS beim OBK in RIO**

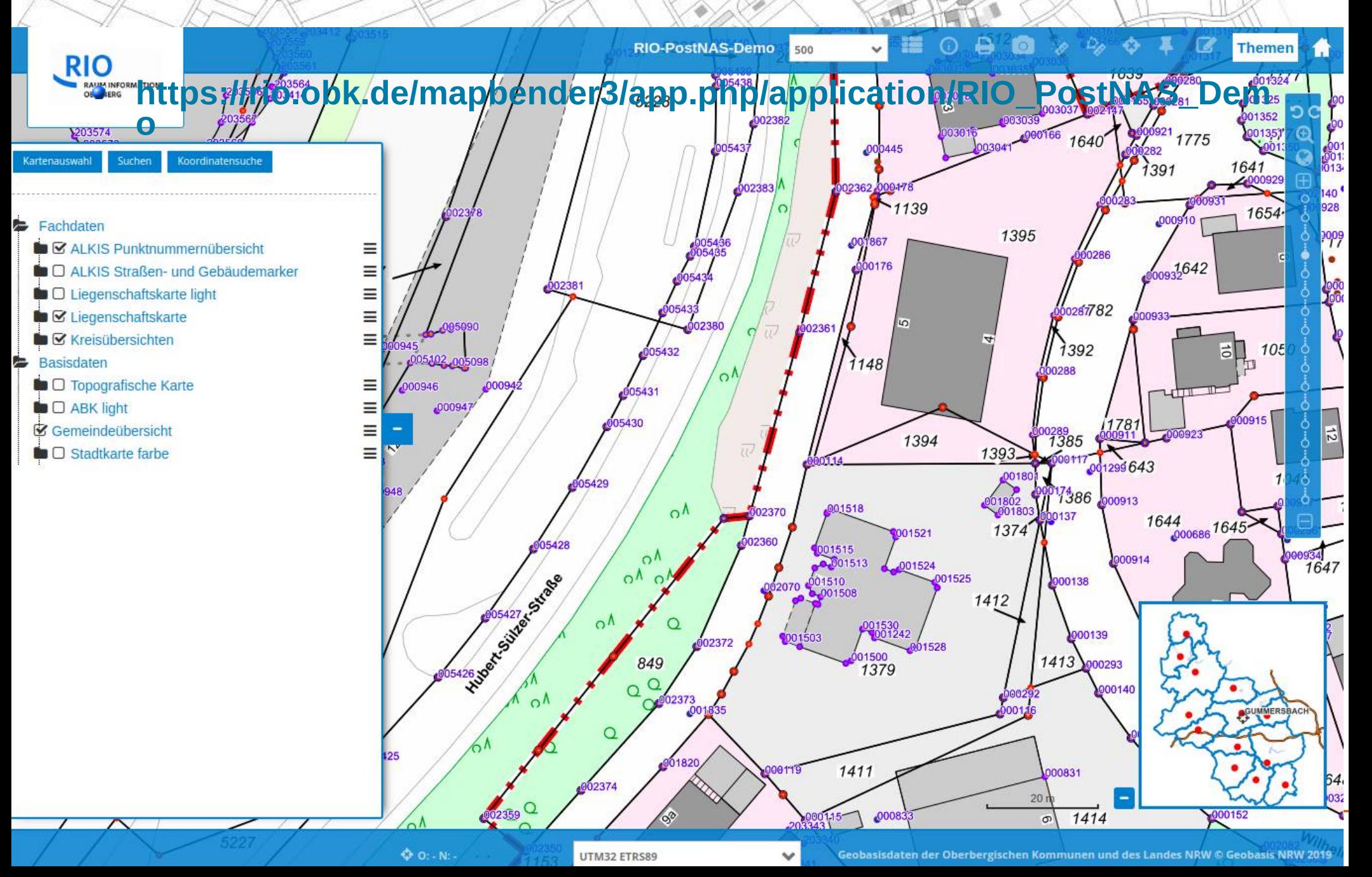

# QGIS Server Serverkonfiguration

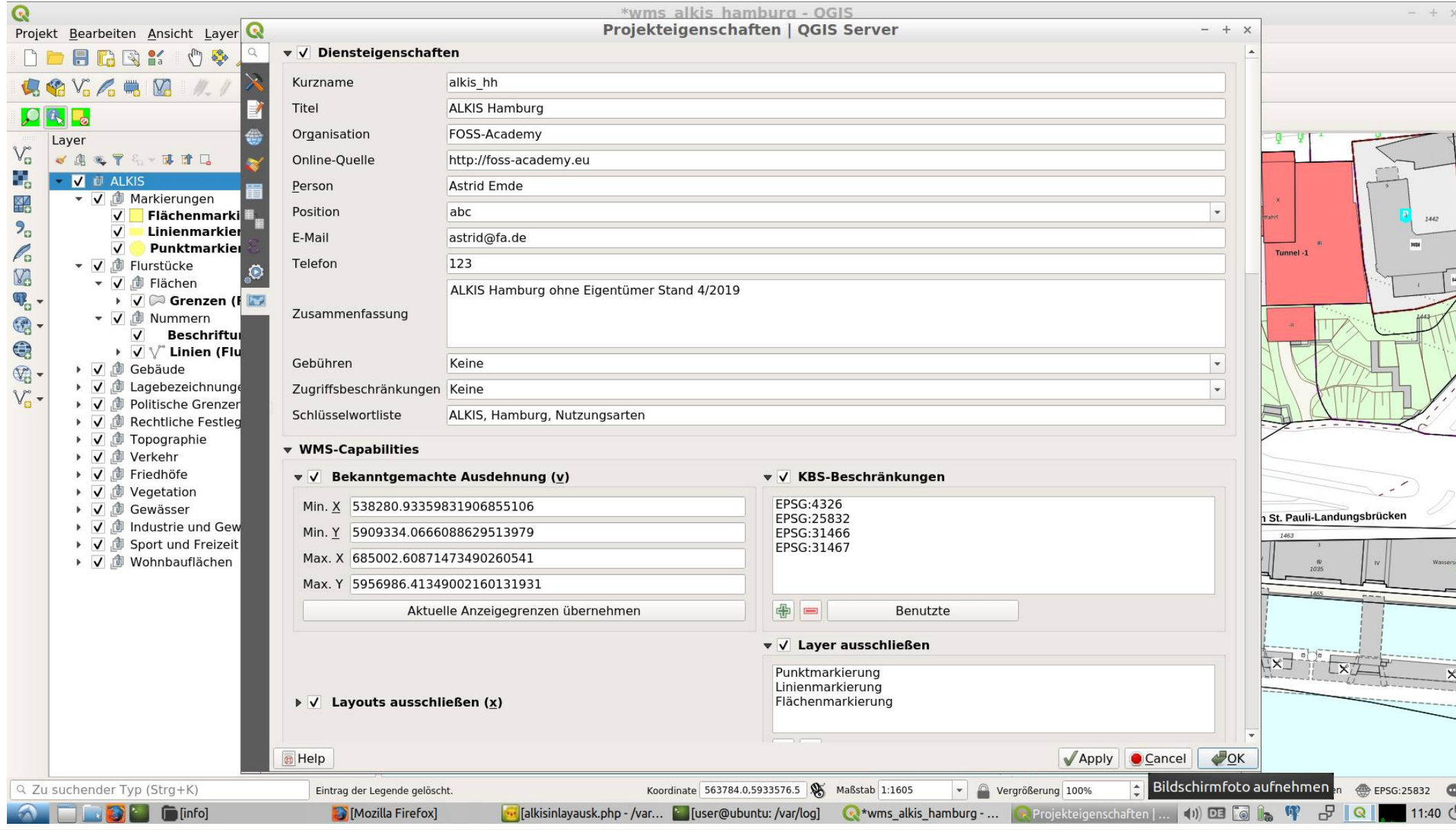

 $\Box$  $\mathbb{Q}$  $\overline{\mathbf{p}}$ 

 $\mathbb{V}_{\scriptscriptstyle\Box}^{\scriptscriptstyle\sim}$ Ø, X<sub>o</sub>  $9<sub>o</sub>$ 

 $\leq 5.0004$ 

QGIS-DE Anwendertreffen 2019 PostNAS-Suite Astrid Emde

# **QGIS Server Layerkonfiguration**

#### Projekt Bearbeiten Ansicht Layer Einstellungen Erweiterungen Vektor Raster Datenbank Web Netz Verarbeitung Hilfe **44444444588-88-888684545** abc  $7Q$  $\sqrt{2}$  $\Omega$   $\sim$ Lavereigenschaften - Grenzen (Flurstücke) | Quellfelder Q  $+$  $O(X)$ Layer  $V_{\alpha}$  $\circ$ **All Sea** 《奥元子名》陈首日 ÷, ▼ √ 向 ALKIS  $Id -$ **Name Alias** Typ **Typname** Länge Genauigkeit Kommentar **WMS WFS** ₩. ▼ √ J Markierungen  $829$ 123 0 ogc fid int  $int4$  $-1$  $\overline{0}$  $\overline{\mathsf{v}}$  $\overline{\mathsf{v}}$ V Flächenmarkierung  $\overline{\mathbb{Y}}$  $2<sub>a</sub>$ **Linienmarkierung**  $\triangledown$ abc 1 gml id QString character 16  $-1$  $\overline{\mathsf{v}}$  $\overline{\mathsf{v}}$ 9 V Punktmarkierung  $\mathscr{O}_{\mathsf{G}}$ Tunnel -1 ▼ √ flurstücke abc 2 thema QString varchar  $-1$  $-1$  $\overline{\mathsf{v}}$  $\overline{\mathsf{v}}$ **VA** ▼ √ flächen  $\mathbf{Q}_\text{c}$  . abc 3 laver QString  $-1$  $\vert$ -1  $\overline{\mathsf{v}}$  $\overline{\mathsf{v}}$ varchar V Grenzen (Flurstücke) ▼ √ fl Nummern  $\begin{picture}(22,20) \put(0,0){\line(1,0){10}} \put(15,0){\line(1,0){10}} \put(15,0){\line(1,0){10}} \put(15,0){\line(1,0){10}} \put(15,0){\line(1,0){10}} \put(15,0){\line(1,0){10}} \put(15,0){\line(1,0){10}} \put(15,0){\line(1,0){10}} \put(15,0){\line(1,0){10}} \put(15,0){\line(1,0){10}} \put(15,0){\line(1,0){10}} \put(15,0){\line(1$ abc 4 signaturnummer **QString** varchar  $\vert$ -1  $-1$  $\overline{\mathsf{v}}$  $\overline{\mathbf{v}}$ Beschriftungen (Flurstücke)  $\ddot{\bullet}$ ▶ √ V Linien (Flurstücke) abc 5 sn flaeche QString varchar  $\mathbf{L}$  $-1$  $\overline{\mathsf{v}}$  $\triangleright$   $\triangleright$   $\Box$   $\Box$  Gebäude abc 6 sn randlinie QString varchar  $-1$  $-1$  $\overline{\mathsf{v}}$ ▶ √ . J Lagebezeichnungen  $V_{0}$ ▶ √ . fl Politische Grenzen п  $\overline{\mathbf{v}}$ modell QStringList varchar  $\overline{-1}$ ▶ √ . i Rechtliche Festlegungen ▶ √ fopographie ▶ √ 向 Verkehr ▶ √ . friedhöfe ▶ √ fll Vegetation ▶ √ . fll Gewässer Bei den St. Pauli-Landungsbrücken ▶ √ Industrie und Gewerbe ▶ √ 通 Sport und Freizeit ▶ √ 们 Wohnbauflächen Stil  $\sim$  $\sqrt{QK}$ **B** Help Apply Cancel Tunnel Highel -Q Zu suchender Typ (Strg+K) Koordinate 563781.1,5933527.7 S Maßstab 1:1605  $\hat{c}$  Drehung 0.0 °  $\bullet$   $\overline{\bigcup}$  Zeichnen  $\bullet$  EPSG:25832 Eintrag der Legende gelöscht. Vergrößerung 100%

\*wms alkis hamburg - QGIS

**QGIS-DE Anwendertreffen 2019 PostNAS-Suite Astrid Emde** 

# **PostNAS ALKIS WMS über QGIS Server**

- **QGIS-Projekt kann leicht als WMS/WMTS oder WFS veröffentlicht werden**
- **QGIS Server muss installiert werden** Ø
- **Freigaben auf Layer** 0
- **Definition Darstellungsbereich** Ø
- **Anpassung der Infoausgabe** Ø
- **http://localhost/cgi-bin/qgis\_mapserv.fcgi?map=/data/ALKIS/qgis/** 9 **wms\_alkis\_hamburg.qgz&Service=WMS&Version=1.3.0&Request=GetC apabilities**
- **ACHTUNG: Zur Symboldarstellung den svg-Ordner des Plugins**   $\mathcal{L}$ **kopieren nach /usr/lib/cgi-bin**

# **PostNAS ALKIS WMS über MapServer**

# **MapServer Mapdateien finden sich unter**

# **http://trac.wheregroup.com/PostNAS/browser/trunk/umn/**

• ALKIS und ATKIS WMS für MapServer (map-Datei)

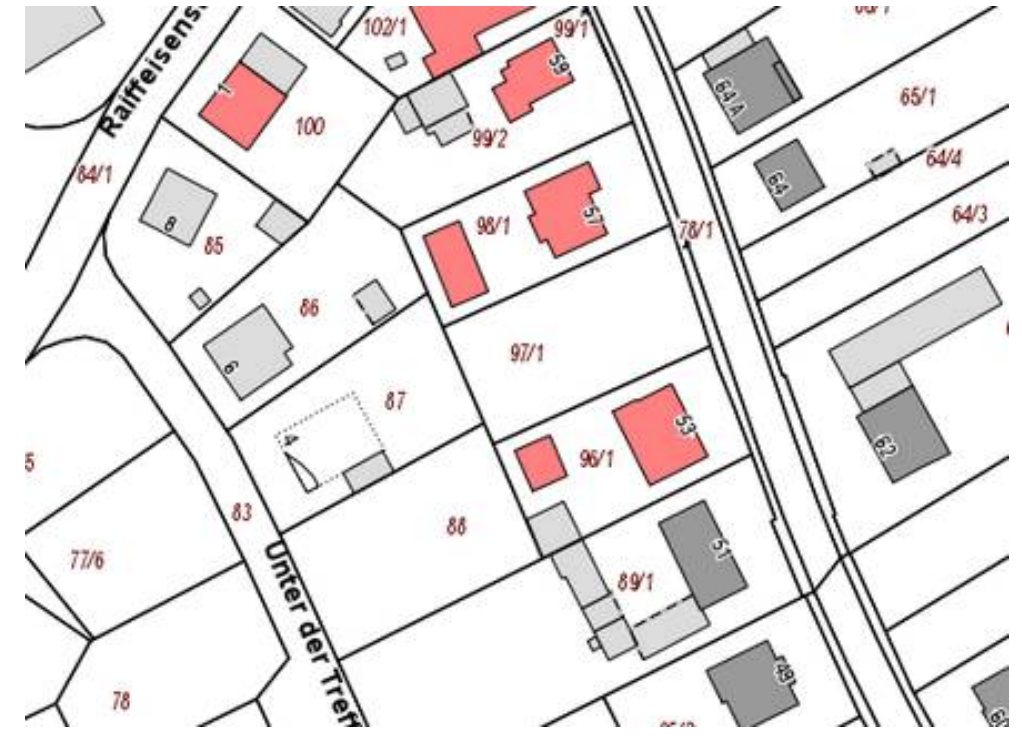

# **ALKIS mit Mapbender**

# **http://trac.wheregroup.com/PostNAS/wiki/PostNASMapbender3**

Suche nach über Element SearchRouter

- Adresse
- Eigentümer (Namen)
- Katasterbezeichnung (Flurstück)
- Grundbuch

Einbindung von PHP-Informationsskripten (von Frank Jäger)

# **Mapbender mit Suche**

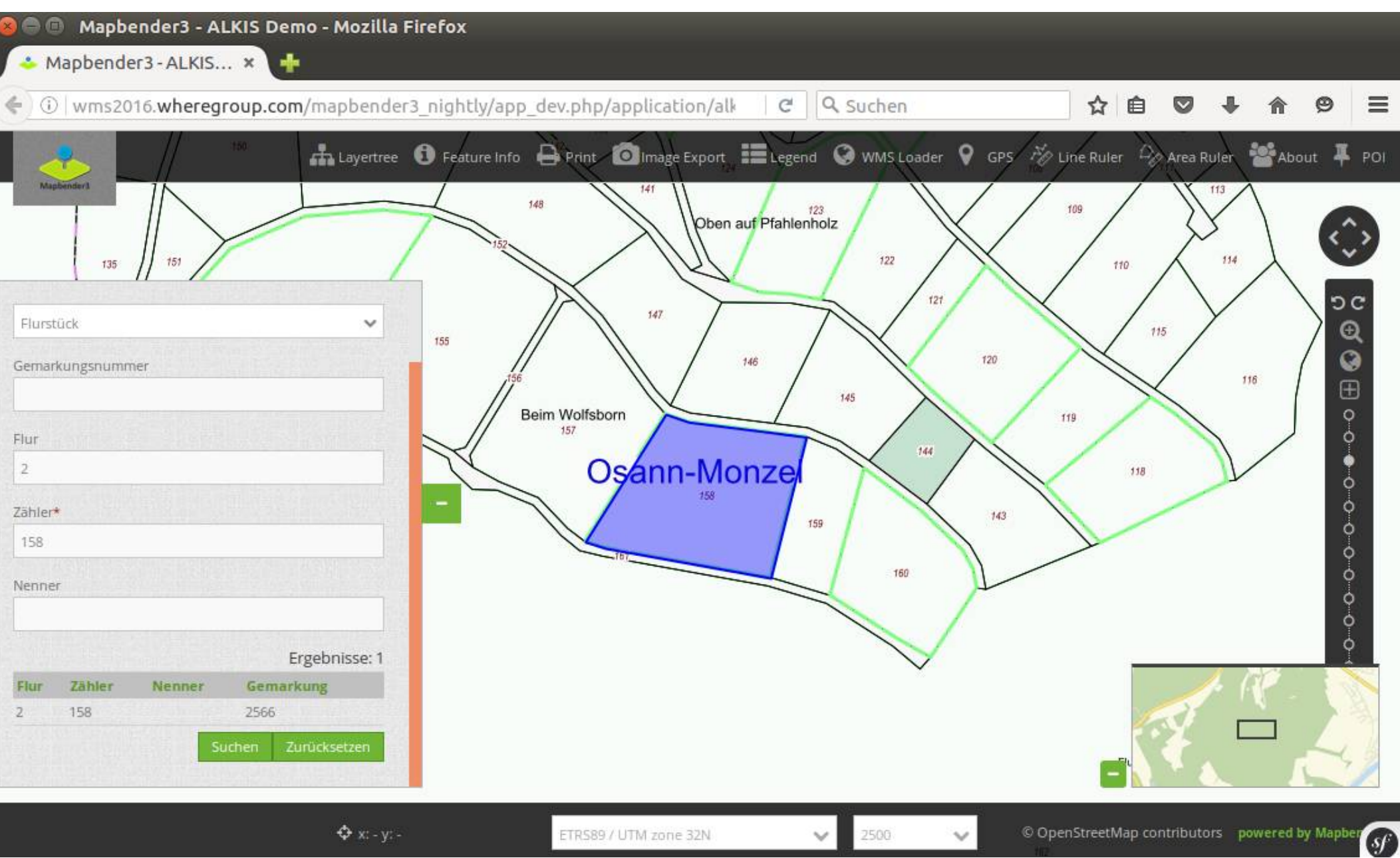

ETRS89 / UTM zone 32N

2500

# **Mapbender Integration von Auskunftsskripten**

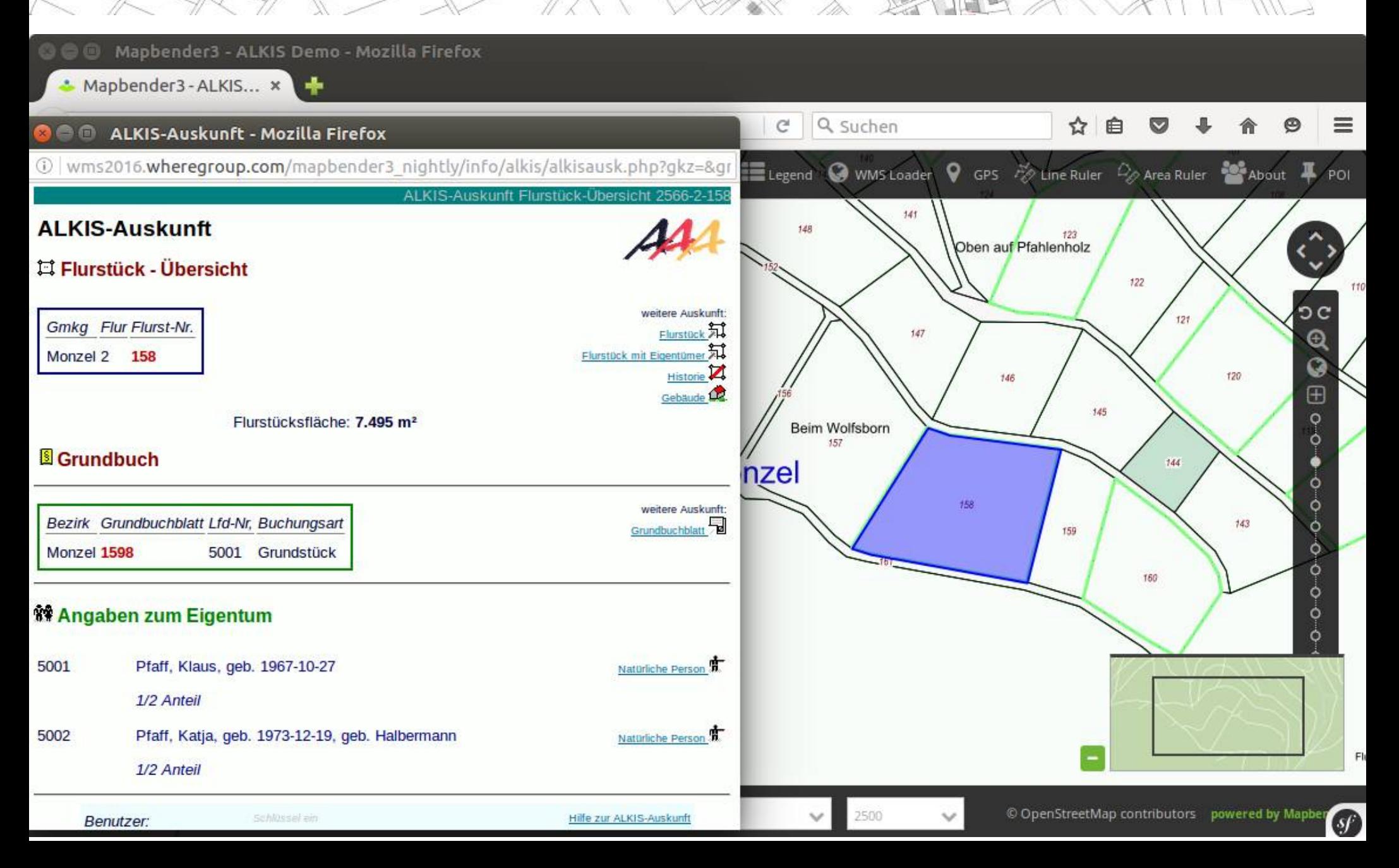

# **PHP-Auskunftsskript Flurstück / Eigentümer**

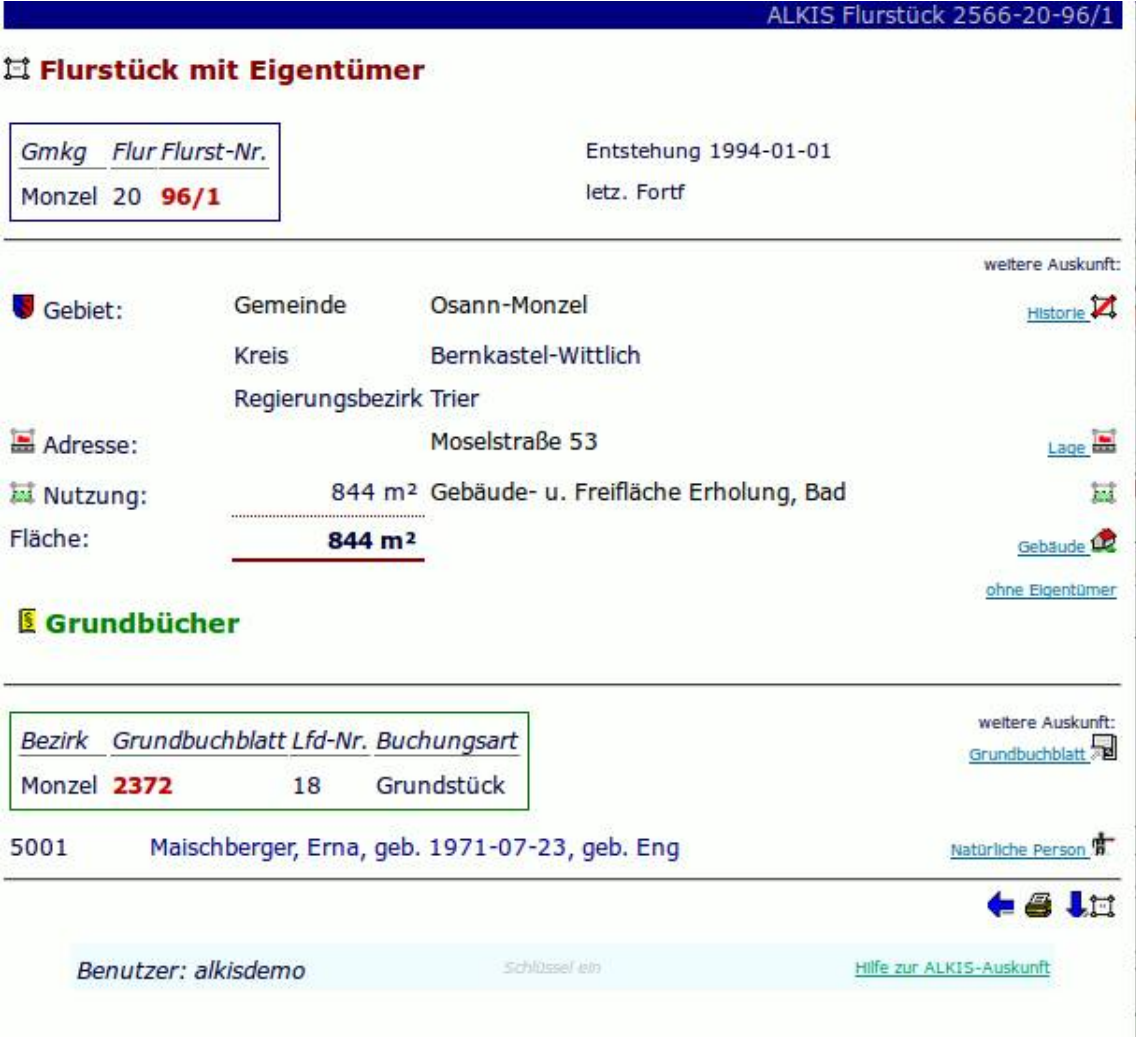

## **PHP-Auskunftsskript Flurstück/Gebäude**

Flurstück 5

ALKIS Flurstück (Gebäude) 2566-20-96/1

#### 耳 Flurstück (Gebäude)

Gmkg Flur Flurst-Nr. Monzel 20 96/1

Flurstücksfläche: 844 m<sup>2</sup>

#### *<u><b>* Gebäude</u>

.. auf oder an dem Flurstück. Ermittelt durch Verschneidung der Geometrie.

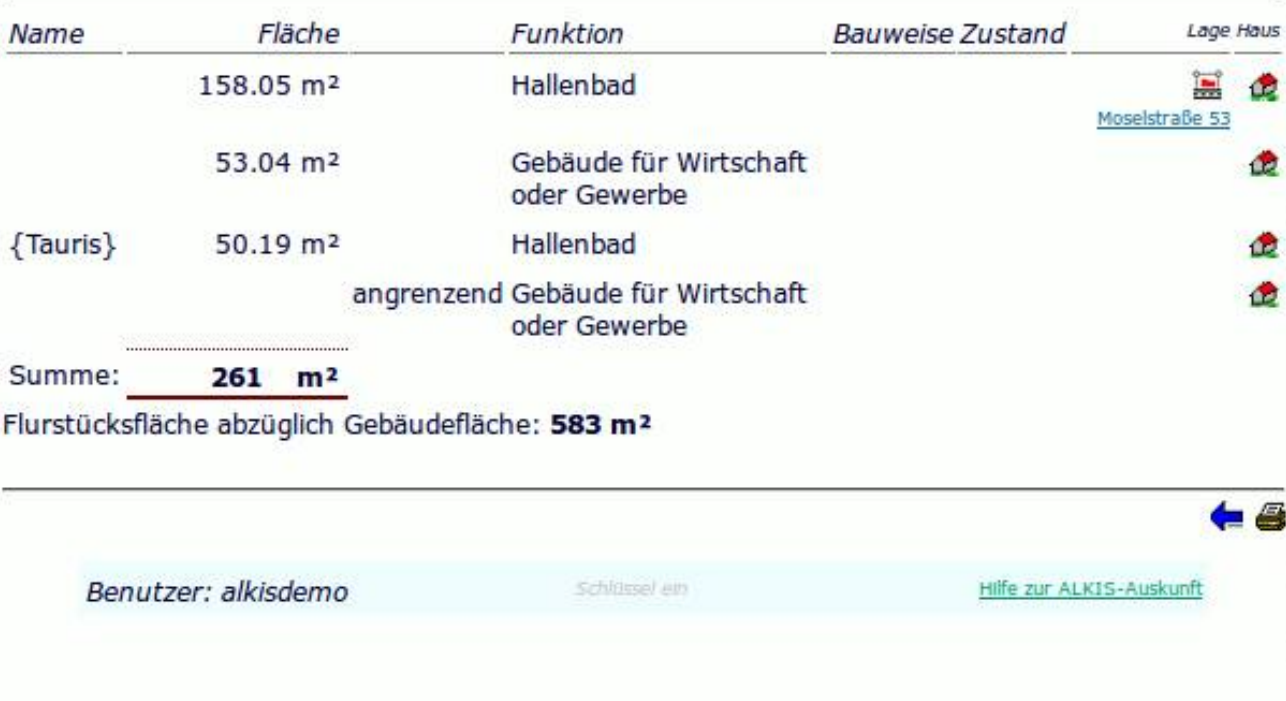

# **Datenaufbereitung & Berechnungen über PostgreSQL**

#### **ALKIS Import**

- Nachprozessierung bietet unbegrenzte Möglichkeiten  $\overline{\mathbf{a}}$
- Berechnungen oder Verknüpfungen durch eigene Skripte  $\mathcal{L}$

#### **PostgreSQL/PostGIS - ALKIS-Daten als Grundlage für Berechnungen**

- Welche Flurstücke sind von Baumaßnahme betroffen?
- Welche Eigentümer sind von betroffen? ٥
- Anteil bebauter Fläche pro Flurstück? Ø
- Welche Flurstücke gehören der Stadt?  $\mathbf{r}$
- QuartiersplanungQ.

# **PostNAS ATKIS WMS über MapServer**

# **http://trac.wheregroup.com/PostNAS/browser/trunk/umn/atkis/**

- MapServer WMS
- Generalisierung
- Lösung für GeoportalRLP

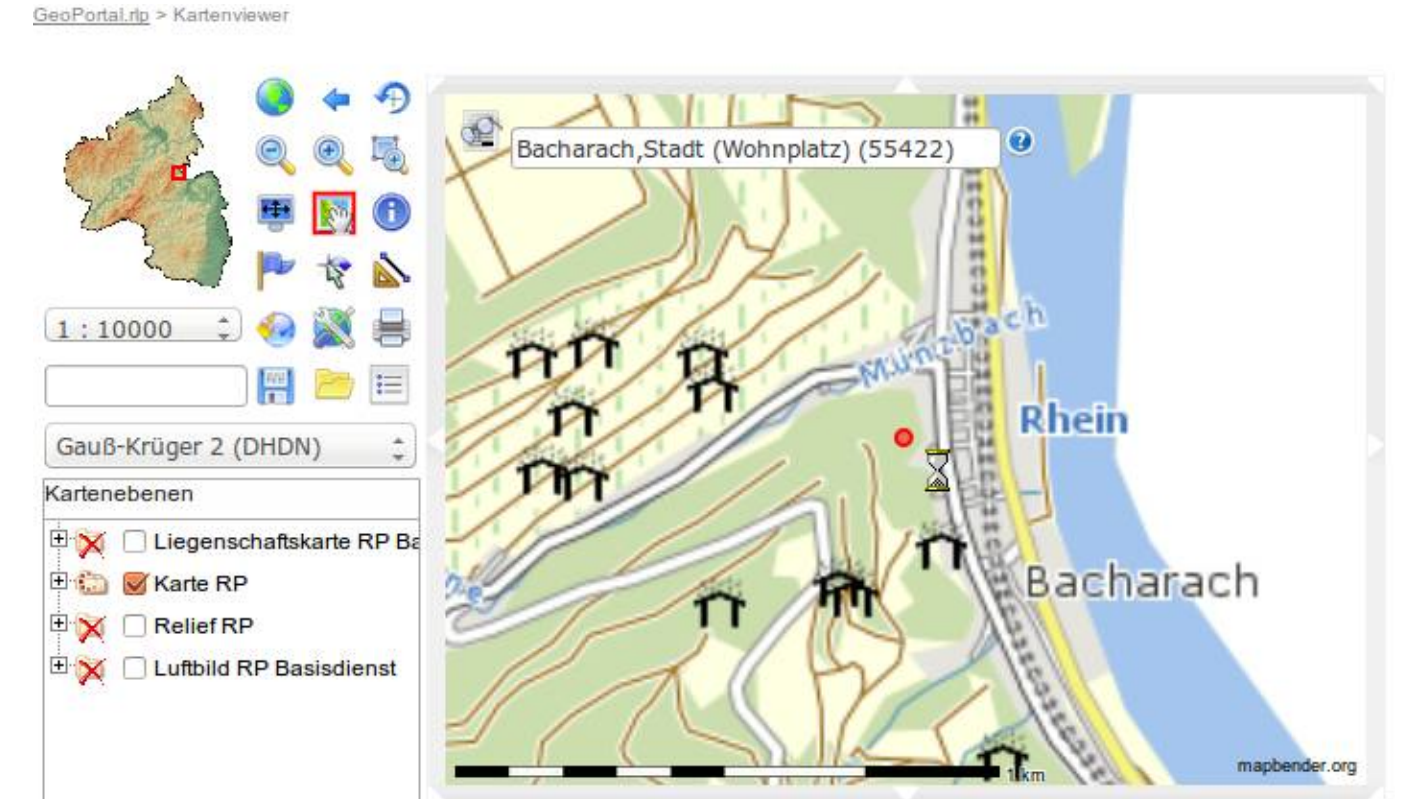

• http://www.geoportal.rlp.de/portal/karten.html

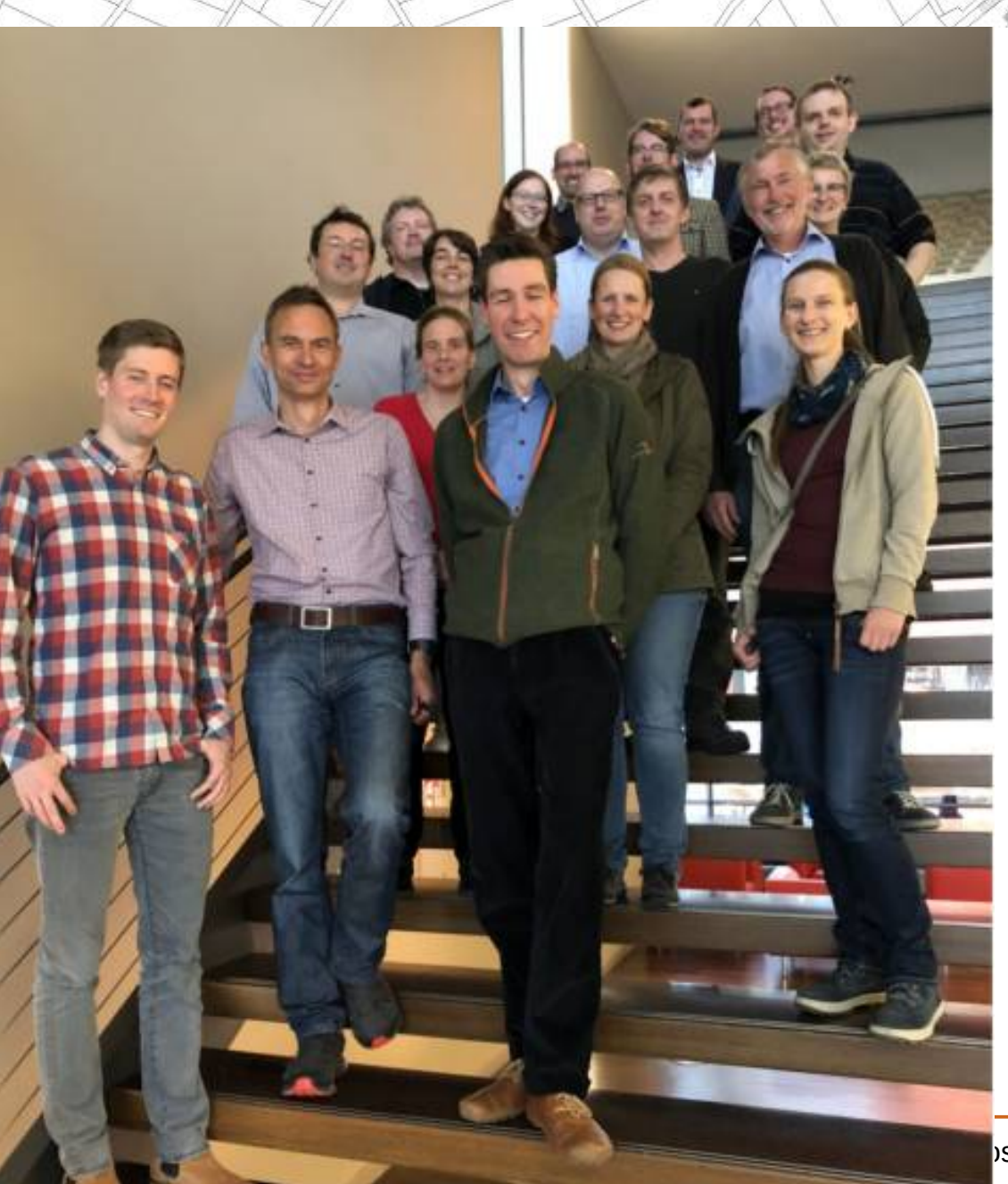

# **PostNAS-Suite Anwendertreffen**

#### **Treffen 2x jährlich**

#### **1-tägig im Herbst**

#### **Kurzes Treffen während der FOSSGIS-Konferenz**

#### **2019 es wird noch ein Ort gesucht für Oktober/November**

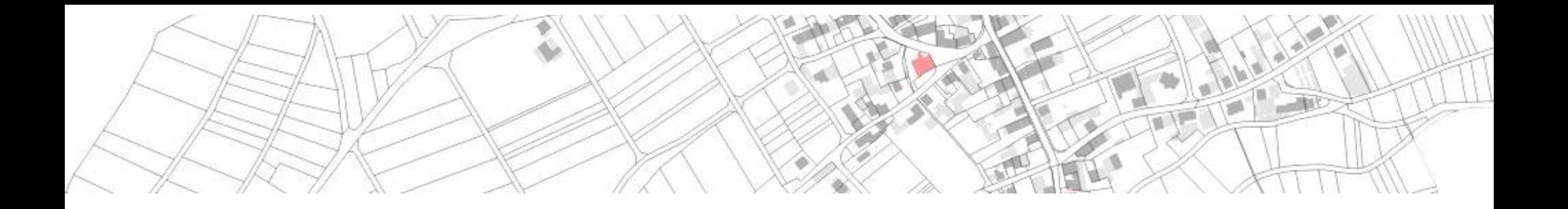

# Astrid Emde

# **astrid.emde@wheregroup.com**

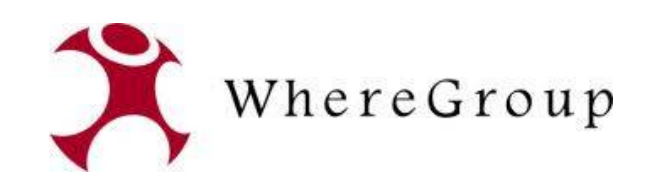